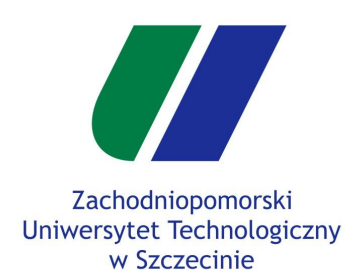

**Gry Komputerowe Laboratorium 5**

### **Oświetlenie Head-up Display**

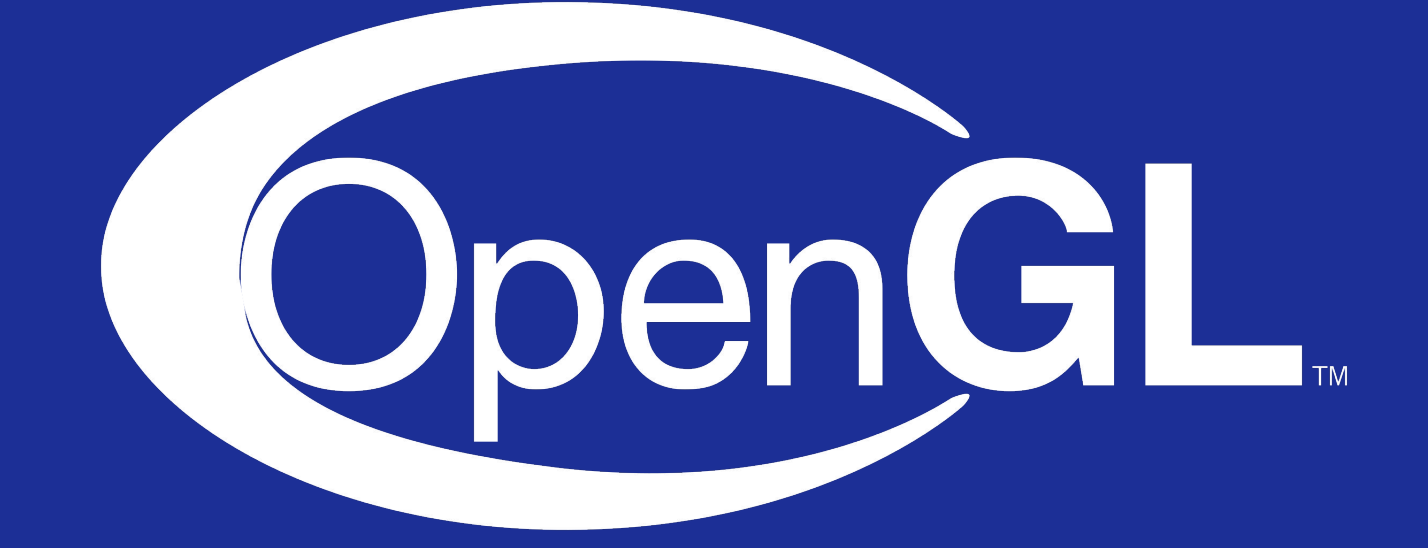

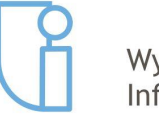

Wydział Informatyki

Szczecin, 15.05.2019r

mgr inż. Michał Chwesiuk

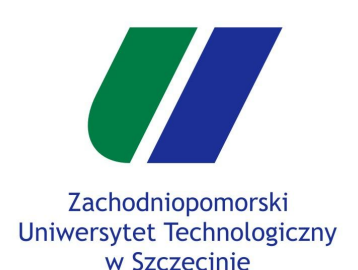

- Składowa specular
- Materiały obiektów
- Wiele źródeł światła
- Head-Up Display
- Rectangle Mesh
- HUD Shader
- Rysowanie HUD
- Przykłady HUD

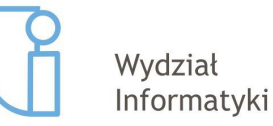

## **Model oświetlenia Blinna Phonga**

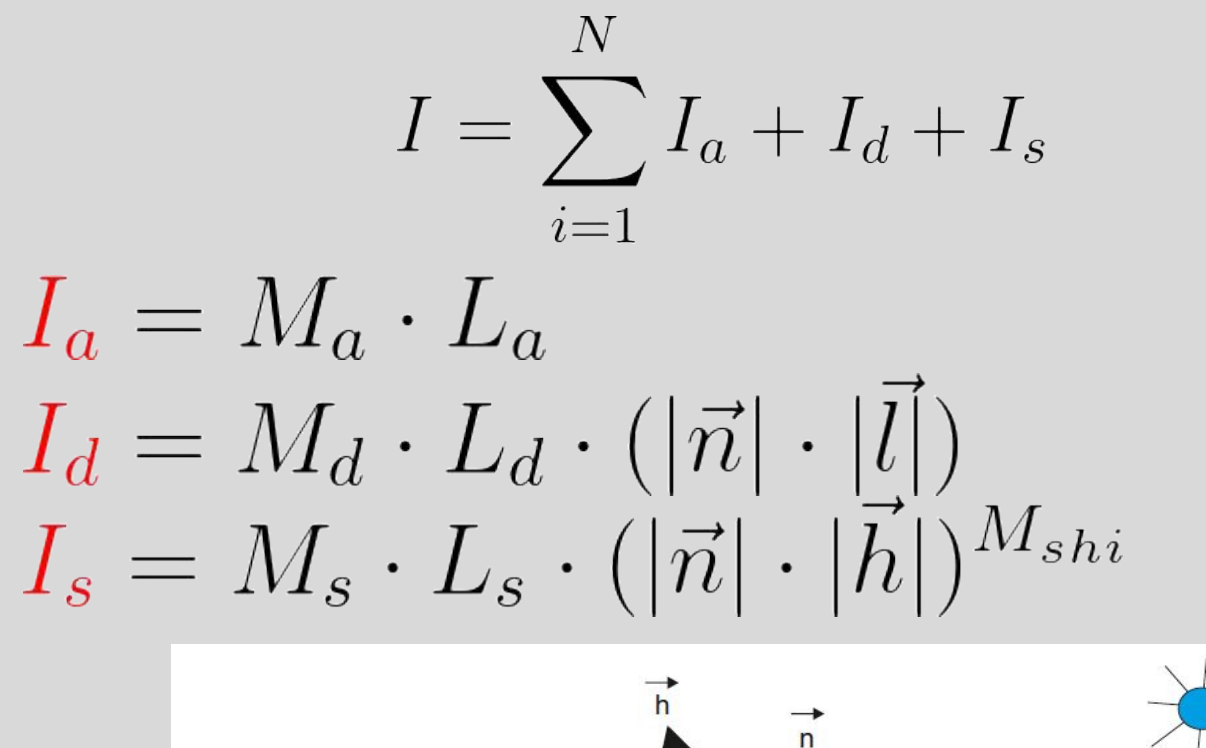

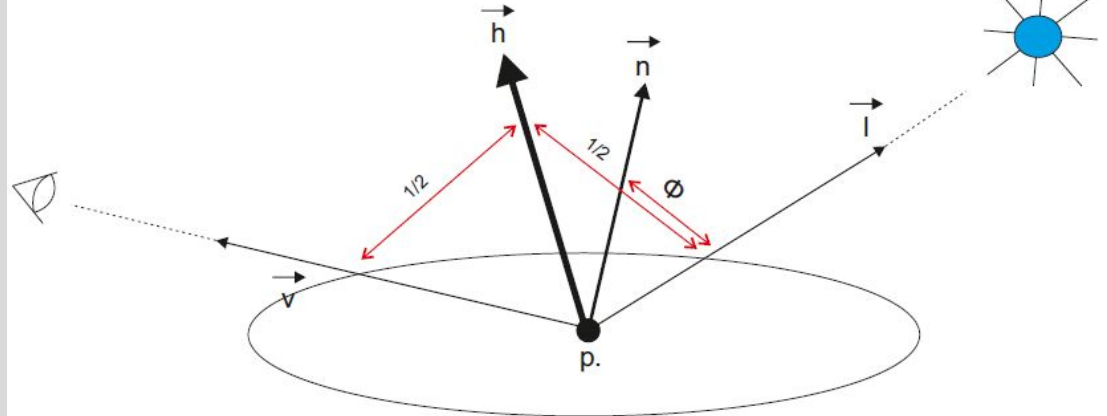

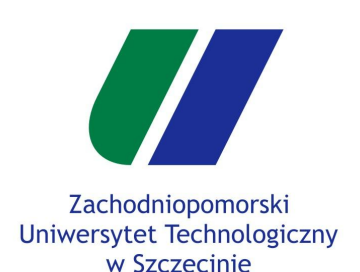

- Składowa specular
- Materiały obiektów
- Wiele źródeł światła
- Head-Up Display
- Rectangle Mesh
- HUD Shader
- Rysowanie HUD
- Przykłady HUD

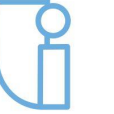

Wydział Informatyki

# **Oświetlenie - plan działania**

- W projekcie gtglgame jest już zaimplementowany prosty system oświetlenia, zawierający tylko jedno źródło światła ze składowymi ambient i diffuse.
- W ramach dzisiejszych zajęć projektowych rozbudujemy aplikację :
	- Dodamy składową **specular** do źródła światła.
	- Rozbudujemy parametry materiału.
		- Na stan obecny w shaderach posiadamy tylko zmienną **modelColor**.
		- Tą zmienną trzeba zastąpić strukturą zawierającą pola **ambient**, **diffuse**, **specular** i **shininess**.
	- Możliwość ustawiania kilka źródeł światła.
		- Każde światło będzie można włączyć/wyłączyć.
		- Pętla w shaderze iterująca po włączonych źródłach światła.
		- Wymagane utworzenie wektora struktur zawierających lokację zmiennych w shaderze.

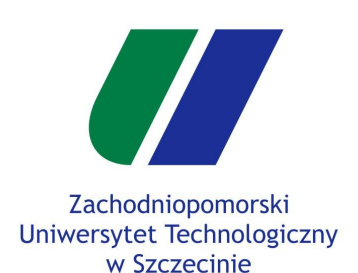

### **Składowa specular**

Materiały obiektów

```
Wiele źródeł światła
```

```
Head-Up Display
```
- Rectangle Mesh
- HUD Shader
- Rysowanie HUD

Przykłady HUD

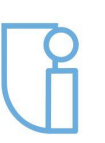

Wydział Informatyki

# **Składowa specular**

- Do programów cieniujących w strukturze **Light** musimy dodać nowy wektor trzyelementowy **specular**.
	- Do wyliczenia składowej specular potrzebujemy pozycji kamery, dlatego dodamy także zmienną **cameraPosition**.

### shader.vs shader.fs

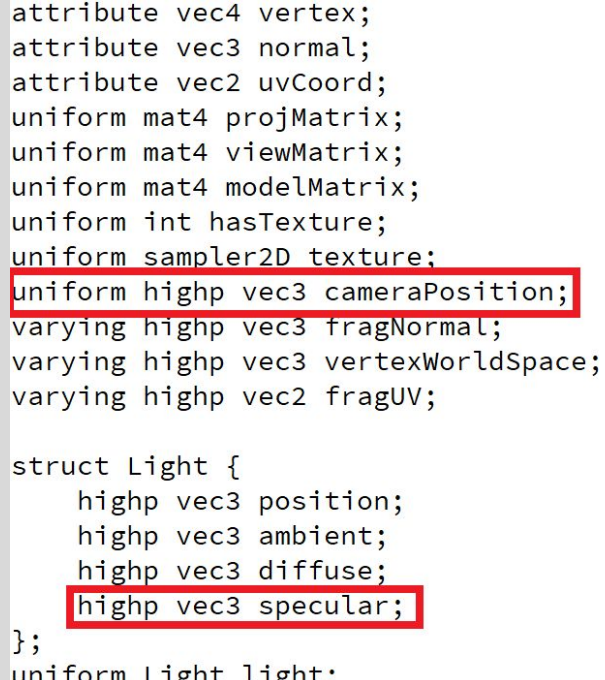

```
uniform highp vec3 modelColor;
uniform int hasTexture;
uniform sampler2D texture;
uniform vec3 cameraPosition;
varying highp vec3 fragNormal;
varying highp vec3 vertexWorldSpace;
varying highp vec2 fragUV;
struct Light {
    highp vec3 position;
    highp vec3 ambient;
    highp vec3 diffuse;
   highp vec3 specular;
\mathbf{R}:
uniform Light light:
```
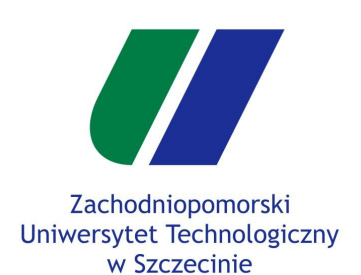

**Składowa specular**

Materiały obiektów

```
Wiele źródeł światła
```
Head-Up Display

Rectangle Mesh

HUD Shader

Rysowanie HUD

Przykłady HUD

Wydział Informatyki

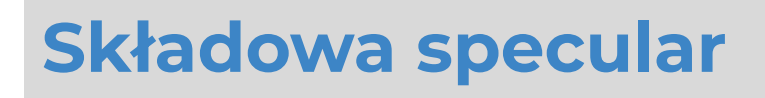

- Stwórzmy zmienne w klasie **GLWidget** w **glwidget.h** przechowujące lokacje zmiennej cameraPosition (**m\_cameraPositionLoc**) oraz pola specular w strukturze Light (**specular** w **LightLocStruct**).
- Następnie musimy w **GLWidget::InitializeGL()** w **glwidget.cpp** odnaleźć lokację tych zmiennych w shaderze i zapisać do utworzonych pól.

```
void GLWidget:: initializeGL()
                                       \left\{ \right.initializeOpenGLFunctions();
struct LightLocStruct
                                           glClearColor(0.1f, 0.2f, 0.3f, 1);
\left\{ \right.glFrontFace(GL CCW);
    int position;
                                           glCullFace(GL_BACK);
    int ambient:
    int diffuse:
                                           m_program = new QOpenGLShaderProgram;
    int specular;
                                           m_program->addShaderFromSourceFile(QOpenGLShader::Vertex, "resources/shader.vs");
\ddagger:
                                           m program->addShaderFromSourceFile(QOpenGLShader::Fragment, "resources/shader.fs");
                                           m program->bindAttributeLocation("vertex", 0);
QPoint m lastPos;
                                           m program->bindAttributeLocation("normal", 1);
QOpenGLShaderProgram *m_program;
                                           m program->bindAttributeLocation("uvCoord", 2);
int m proiMatrixLoc;
                                           m program->link():
int m viewMatrixLoc;
int m modelMatrixLoc:
                                           m program->bind();
int m modelColorLoc:
                                           m_projMatrixLoc = m_program->uniformLocation("projMatrix");
int m hasTextureLoc;
                                           m_viewMatrixLoc = m_program->uniformLocation("viewMatrix");
int m_cameraPositionLoc;
                                           m_modelMatrixLoc = m_program->uniformLocation("modelMatrix");
LightLocStruct m lightLoc;
                                           m_modelColorLoc = m_program->uniformLocation("modelColor");
                                           m hasTextureLoc = m program->uniformLocation("hasTexture"):
QMatrix4x4 m_proj;
                                           m cameraPositionLoc = m program->uniformLocation("cameraPosition");
                                           m_lightLoc.position = m_program->uniformLocation("light.position");
OMatrix4x4 m camera:
QMatrix4x4 m world;
                                           m lightLoc.ambient = m program->uniformLocation("light.ambient");
                                           m lightLoc.diffuse = m program->uniformLocation("light.diffuse");
bool m_keyState[256]={0};
                                           m_lightLoc.specular = m_program->uniformLocation("light.specular");
                                           m program->release();
       glwidget.h
```
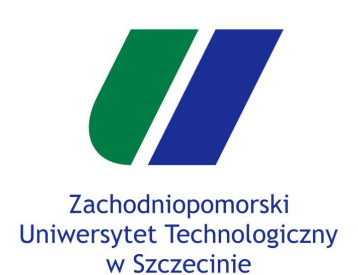

- **Składowa specular**
- Materiały obiektów

Wiele źródeł światła

Head-Up Display

Rectangle Mesh

HUD Shader

Rysowanie HUD

Przykłady HUD

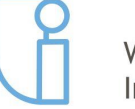

Wydział Informatyki

# **Składowa specular**

- W shaderze mamy prawie wszystkie zmienne potrzebne do wyliczenia składowej specular (brakuje jeszcze składowej zmiennej shininess materiału, tym zajmiemy się w dalszej części instrukcji).
- W **shader.fs** w funkcji **main()** rozbudowujemy algorytm wyliczenia koloru powierzchni.

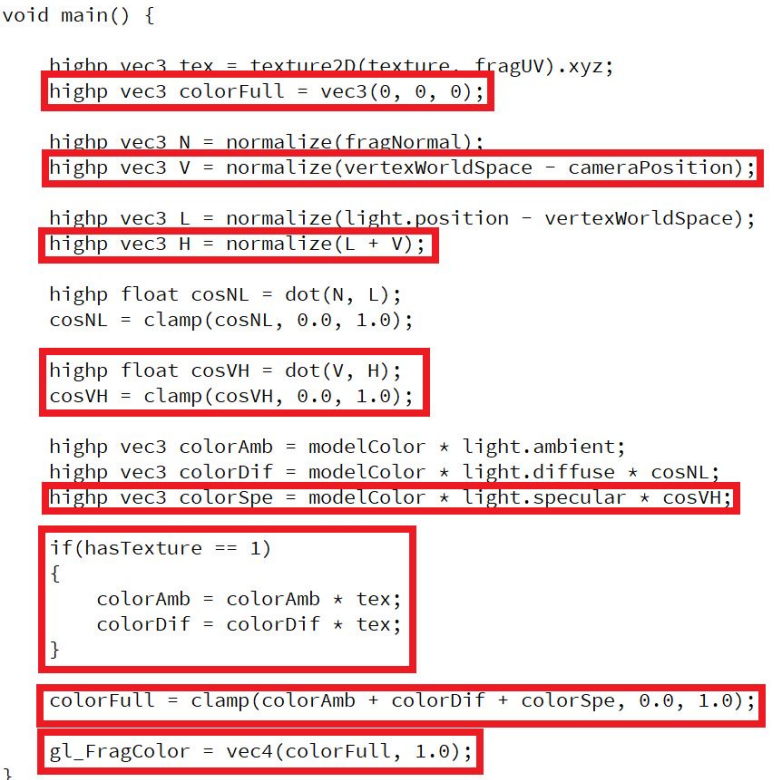

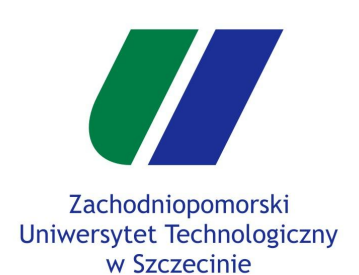

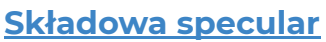

Materiały obiektów

```
Wiele źródeł światła
```

```
Head-Up Display
```
Rectangle Mesh

HUD Shader

Rysowanie HUD

Przykłady HUD

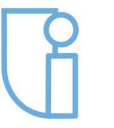

Wydział Informatyki

# **Składowa specular**

- Teraz wystarczy ustawić składową specular w shaderze na jakąś wartość w **GLWidget::paintGL()** w **glwidget.cpp** (polecam ustawienie każdej składowej na tą samą, małą wartość, np. 0.1f lub 0.2f).
- Trzeba także przekazać pozycję kamery do shadera.

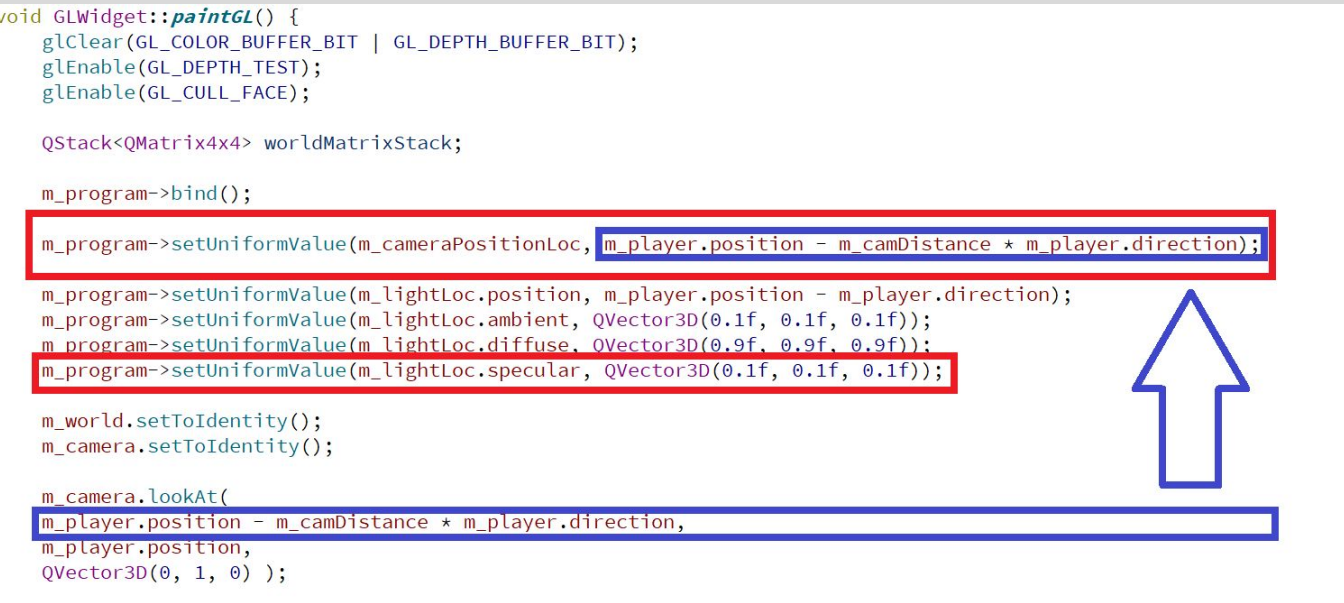

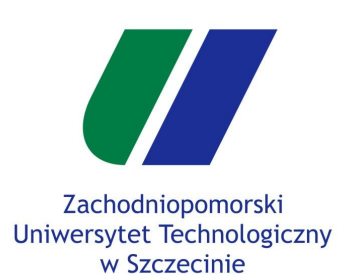

### **Składowa specular**

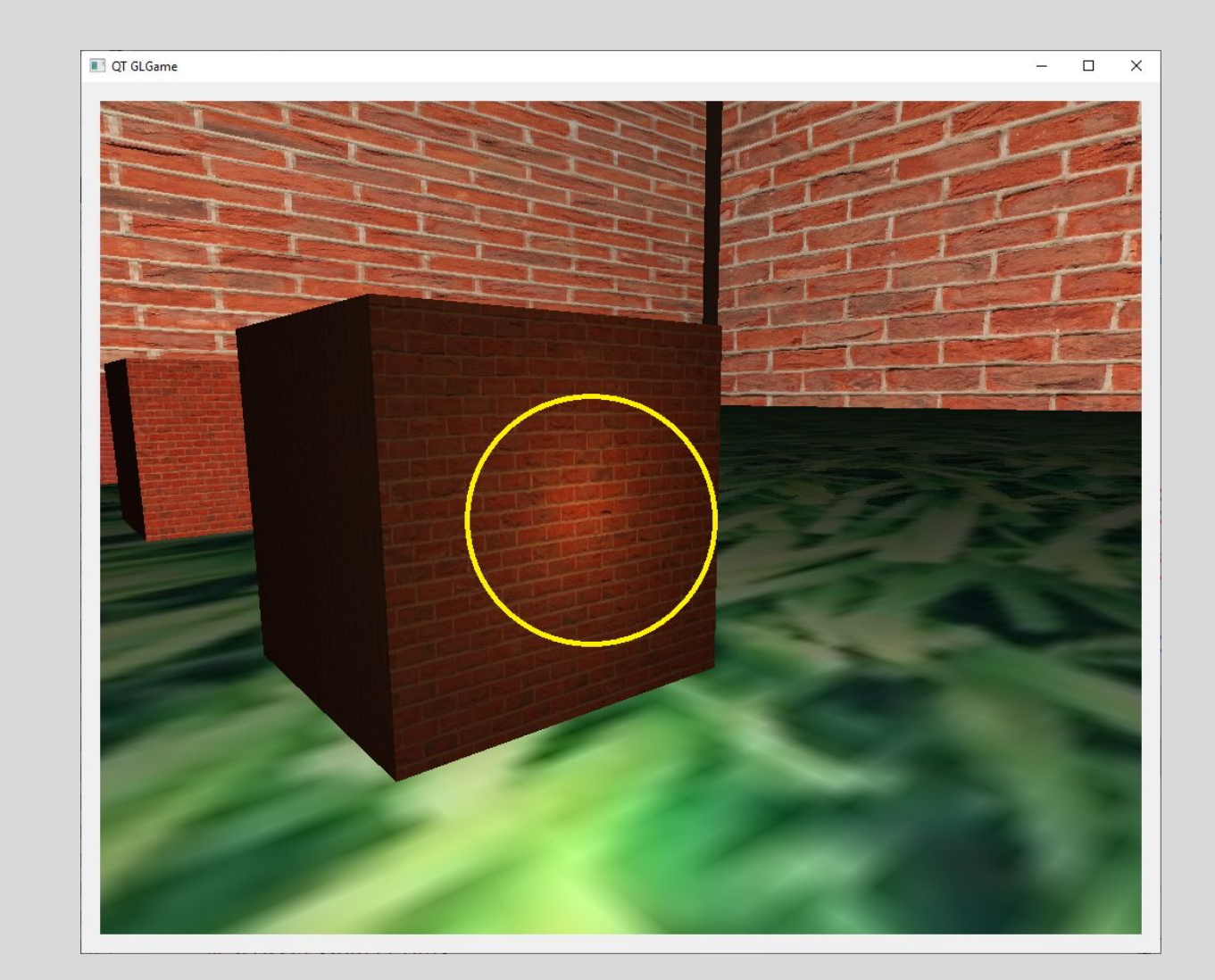

### Oświetlenie

**Składowa specular**

Materiały obiektów

Wiele źródeł światła

Head-Up Display

Rectangle Mesh

HUD Shader

Rysowanie HUD

Przykłady HUD

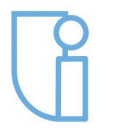

Wydział Informatyki

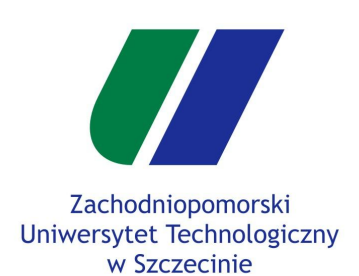

Składowa specular

### **Materiały obiektów**

Wiele źródeł światła

Head-Up Display

```
Rectangle Mesh
```
HUD Shader

Rysowanie HUD

Przykłady HUD

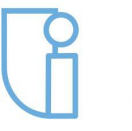

Wydział Informatyki

# **Materiały obiektów**

 $\left\{ \right.$ 

- Aktualnie za kolor obiektu odpowiada zmienna **material\_color**.
- Trzeba tę zmienną zastąpić strukturą **Material** zawierającą składowe **ambient**, **diffuse**, **specular** oraz **shininess**.
- Stwórzmy taką strukturę w klasie **GameObject** w **gameobject.h**.

```
class GameObject
public:
   GameObject();
    QVector3D position = QVector3D(0.0f, 0.0f, 0.0f);
    QVector3D rotation = QVector3D(0.0f, 0.0f, 0.0f);
   OVector3D scale = 0Vector3D(1.0f, 1.0f, 1.0f);
    QVector3D previousPosition = QVector3D(0.0f, 0.0f, 0.0f);
    float m\_radius = 1.0f;6f 1.0f, 1.0f)
    OVector3D materia
                         \sigma to \Gamma = 0 Vector
    struct Material
       QVector3D ambient = QVector3D(1.0f, 1.0f, 1.0f);
       QVector3D diffuse = QVector3D(1.0f, 1.0f, 1.0f);
       QVector3D specular = QVector3D(1.0f, 1.0f, 1.0f);
        float shininess = 1.0f;
   \};
    Material material;
```
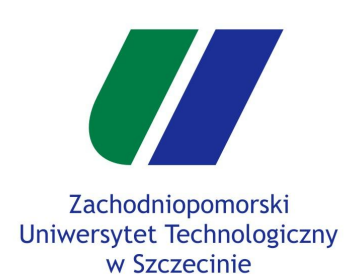

Składowa specular

### **Materiały obiektów**

```
Wiele źródeł światła
```

```
Head-Up Display
```
Rectangle Mesh

HUD Shader

Rysowanie HUD

```
Przykłady HUD
```
Wydział Informatyki

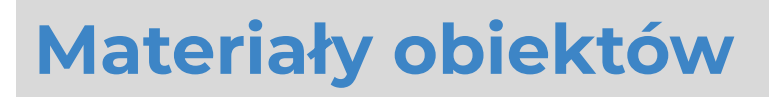

- Dodając strukturę **Material** usuwając poprzednią zmienną **modelColor**, przy dodawaniu obiektów należy zmodyfikować sposób ustawiania koloru.
- Przykład z **GLWidget::initializeGL()** z **glwidget.cpp** przy generowania Cube'ów.

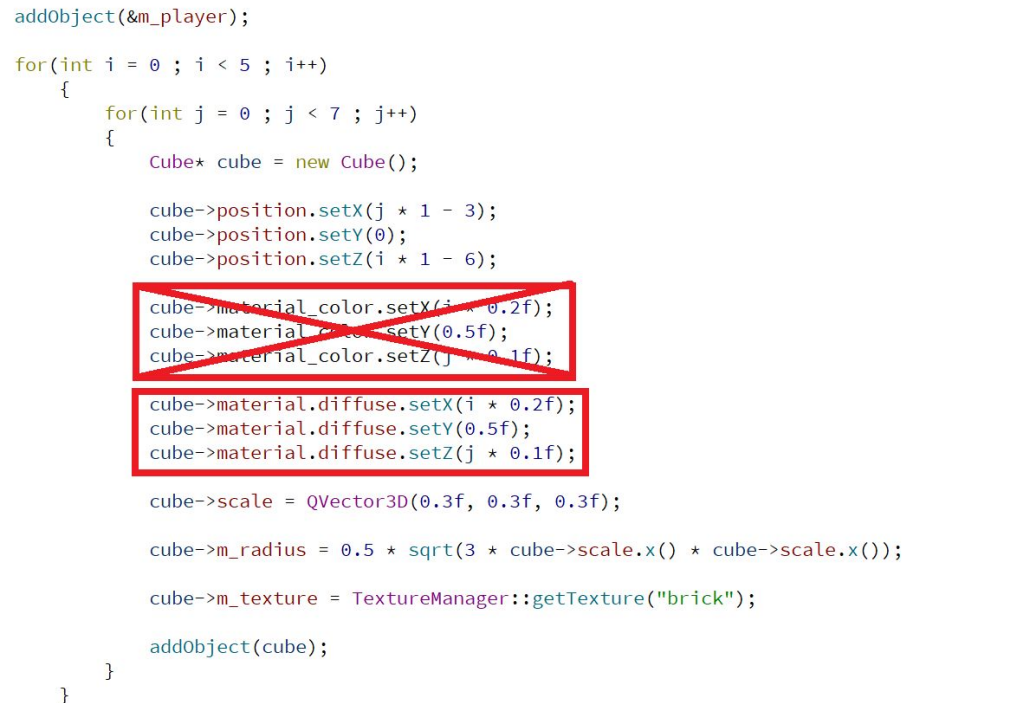

Szczecin, 15.05.2019r

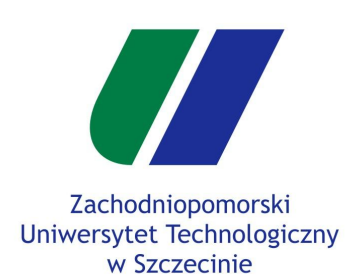

Składowa specular

### **Materiały obiektów**

Wiele źródeł światła

Head-Up Display

Rectangle Mesh

HUD Shader

Rysowanie HUD

Przykłady HUD

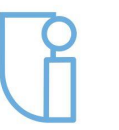

Wydział Informatyki

# **Materiały obiektów**

● Kolejnym krokiem jest dodanie struktury **Material** w shaderach, usuwając przy okazji zmienną **modelColor**.

### shader.vs shader.vs shader.com

attribute vec4 vertex; attribute vec3 normal; attribute vec2 uvCoord; uniform mat4 projMatrix; uniform mat4 viewMatrix; uniform mat4 modelMatrix; uniform int hasTexture; uniform sampler2D texture; uniform highp vec3 cameraPosition; varying highp vec3 fragNormal; varying highp vec3 vertexWorldSpace; varying highp vec2 fragUV;

struct Light { highp vec3 position; highp vec3 ambient; highp vec3 diffuse; highp vec3 specular;  $\}$ : uniform Light light;

struct Material { highp vec3 ambient; highp vec3 diffuse; highp vec3 specular; highp float shininess;  $\vert \}$ ;

uniform Material material;

uniform highp veel modelColor; uniform int hasTexture; uniform sampler2D texture; uniform vec3 cameraPosition; varying highp vec3 fragNormal; varying highp vec3 vertexWorldSpace; varying highp vec2 fragUV; struct Light { highp vec3 position; highp vec3 ambient; highp vec3 diffuse; highp vec3 specular;  $\}$ ; uniform Light light; struct Material { highp vec3 ambient; highp vec3 diffuse; highp vec3 specular; highp float shininess: }; uniform Material material;

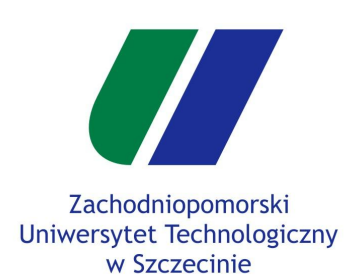

Składowa specular

### **Materiały obiektów**

Wiele źródeł światła

Head-Up Display

Rectangle Mesh

HUD Shader

Rysowanie HUD

Przykłady HUD

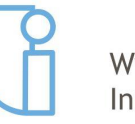

Wydział Informatyki

# **Materiały obiektów**

● Następnie trzeba zmodyfikować obliczenia w **shader.fs**, aby korzystała ze zmiennych struktury **Material**.

```
void main() fhighp vec3 tex = texture2D(texture, fragUV).xyz;
   highp vec3 colorFull = vec3(0, 0, 0);
   highp vec3 N = normalize(fragNormal);
   highp vec3 V = normalize(vertexWorldSpace - cameraPosition);
   highp vec3 L = normalize(light, position - vertexWorldSpace);highp vec3 H = normalize(L + V);
   highp float cosNL = dot(N, L);
   cosNL = clamp(cosNL, 0.0, 1.0);highp float cosVH = dot(V, H);
   cosVH = clamp(cosVH, 0.0, 1.0);highp vec3 colorAmb = material.ambient
                                              * light.ambient;
   highp vec3 colorDif = \blacksquarematerial.diffuse
                                              * light.diffuse * cosNL:
   highp vec3 colorSpe = \blacksquare material.specular
                                              * light.specular * pow(cosVH, material.shininess);
   if(hasTexture == 1)\mathcal{F}colorAmb = colorAmb * tex;colorDiff = colorDiff * text;\mathcal{F}colorFull = clamp(colorAmb + colorDiff + colorSpe, 0.0, 1.0);gl_FragColor = vec4(colorFull, 1.0);
```
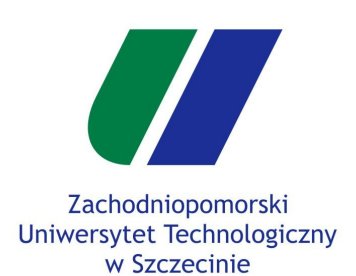

Składowa specular

### **Materiały obiektów**

Wiele źródeł światła

Head-Up Display

Rectangle Mesh

HUD Shader

Rysowanie HUD

Przykłady HUD

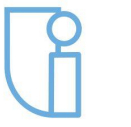

Wydział Informatyki

# **Materiały obiektów**

- W klasie **GLWidget** w **glwidget.h** należy utworzyć strukturę **MaterialLocStruct** wraz z polem jej typu przechowującą lokację zmiennych struktury **Material** w shaderze.
- Usuńmy także zmienną **m\_modelColorLoc**.

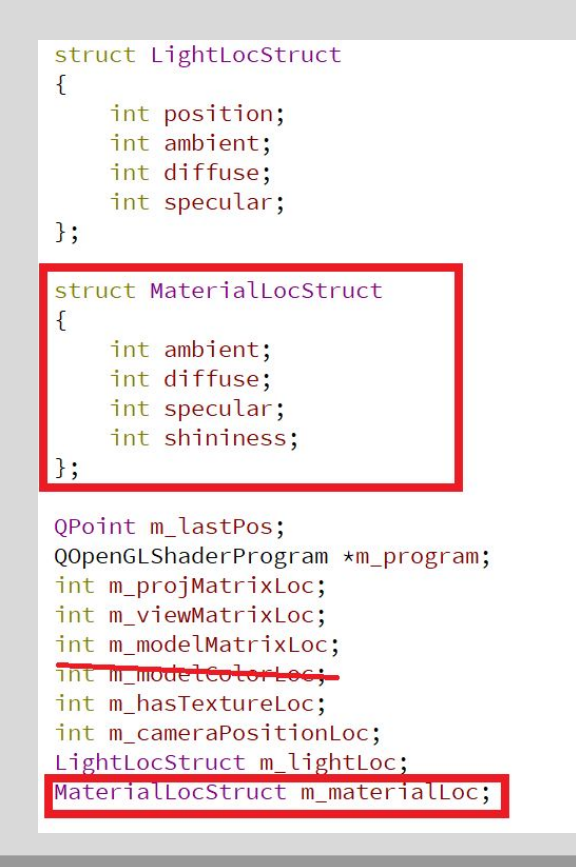

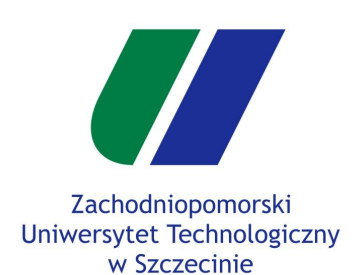

Składowa specular

### **Materiały obiektów**

```
Wiele źródeł światła
```

```
Head-Up Display
```

```
Rectangle Mesh
```

```
HUD Shader
```
Rysowanie HUD

```
Przykłady HUD
```
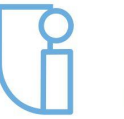

Wydział Informatyki

# **Materiały obiektów**

- W **GLWidget::initializeGL()** w **glwidget.cpp** należy polom struktury **MaterialLocStruct** przypisać lokację odpowiadających zmiennych w shaderze.
- W tym samym miejscu należy usunąć odwołanie do **m\_modelColorLoc.**<br>void GLWidget:: *initializeGL()*

```
initializeOpenGLFunctions();
glClearColor(0.1f, 0.2f, 0.3f, 1);
glFrontFace(GL_CCW);
glCullFace(GL BACK);
```

```
m program = new OOpenGLShaderProgram;
m program->addShaderFromSourceFile(00penGLShader::Vertex, "resources/shader.vs");
m program->addShaderFromSourceFile(00penGLShader::Fragment, "resources/shader.fs");
m_program->bindAttributeLocation("vertex", 0);
m program->bindAttributeLocation("normal", 1);
m program->bindAttributeLocation("uvCoord", 2);
m\_program->link();
m program->bind();
m proiMatrixLoc = m program->uniformLocation("proiMatrix"):
m viewMatrixLoc = m program->uniformLocation("viewMatrix");
m_modelMatrixLoc = m_program->uniformLocation("modelMatrix");
IN MOULTRY COURT TO MANY THE PLAYER
m hasTextureLoc = m program->uniformLocation("hasTexture");
m cameraPositionLoc = m program->uniformLocation("cameraPosition");
m material Loc. ambient = m program->uniform Location ("material. ambient");
m material Loc.diffuse = m program->uniform Location ("material.diffuse");
m material Loc.specular = m program->uniform Location ("material.specular");
m_materialLoc.shininess = m_program->uniformLocation("material.shininess");
```

```
m lightLoc.position = m program->uniformLocation("light.position");
m lightLoc.ambient = m program->uniformLocation("light.ambient");
m lightLoc.diffuse = m program->uniformLocation("light.diffuse");
m lightLoc.specular = m program->uniformLocation("light.specular");
```
 $\{$ 

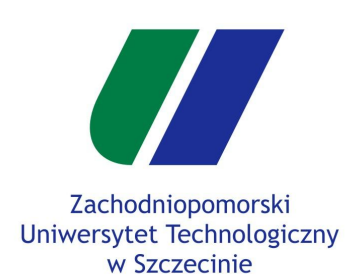

Składowa specular

### **Materiały obiektów**

```
Wiele źródeł światła
```
Head-Up Display

```
Rectangle Mesh
```
HUD Shader

Rysowanie HUD

Przykłady HUD

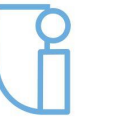

Wydział Informatyki

# **Materiały obiektów**

- Ostatnim krokiem, jest przypisanie wartości struktury **Material** w shaderze właściwości materiałów obiektów gry.
- W pętli renderowania w **GLWidget::paintGL()** w **glwidget.cpp** należy zastąpić przypisanie koloru do zmiennej **modelColor** nowo utworzonymi zmiennymi.

```
void GLWidget:: paintGL() {
    glClear(GL_COLOR_BUFFER_BIT | GL_DEPTH_BUFFER_BIT);
    glEnable(GL_DEPTH_TEST);
    glEnable(GL CULL FACE);
   QStack<QMatrix4x4> worldMatrixStack;
   m program->bind();
    m_program->setUniformValue(m_cameraPositionLoc, m_player.position - m_camDistance * m_player.direction);
   m program->setUniformValue(m lightLoc.position, m player.position - m player.direction);
   m_program->setUniformValue(m_lightLoc.ambient, QVector3D(0.1f, 0.1f, 0.1f));
   m_program->setUniformValue(m_lightLoc.diffuse, QVector3D(0.9f, 0.9f, 0.9f));
   m_program->setUniformValue(m_lightLoc.specular, QVector3D(0.1f, 0.1f, 0.1f));
   m_world.setToIdentity();
   m_camera.setToIdentity();
   m camera.lookAt(
   m_player.position - m_camDistance * m_player.direction,
   m_player.position,
   QVector3D(0, 1, 0) );
    for(int i = 0; i < m_gameObjects.size(); i++)
    \sqrt{2}GameObject* obj = m_gameObjects[i];
       m program->setUniformValue(m materialLoc.ambient, obj->material.ambient);
       m program->setUniformValue(m materialLoc.diffuse, obj->material.diffuse);
       m program->setUniformValue(m materialLoc.specular, obj->material.specular);
        m_program->setUniformValue(m_materialLoc.shininess, obj->material.shininess);
        if(obj->m_texture != nullptr)m_program->setUniformValue(m_hasTextureLoc, 1);
            obj->m_texture->bind();
```
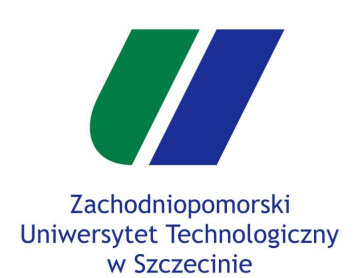

Składowa specular

```
Materiały obiektów
```
Wiele źródeł światła

Head-Up Display

Rectangle Mesh

HUD Shader

Rysowanie HUD

Przykłady HUD

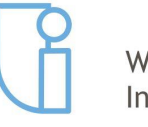

Wydział Informatyki

# **Materiały obiektów**

To samo należy zrobić z renderowaniem trójkątów kolizyjnych, także w **GLWidget::paintGL()** w **glwidget.cpp**.

```
for(int i = 0; i < collisionTriangles.size() ; /*nic*/) {
   Triangle triangle = collisionTriangles[i];
   m_program->setunitormvatuer
   m_program->setUniformValue(m_materialLoc.ambient, QVector3D(1.0f, 1.0f, 1.0f));
   m_program->setUniformValue(m_materialLoc.diffuse, QVector3D(1.0f, 1.0f, 1.0f));
   m program->setUniformValue(m materialLoc.specular, 0Vector3D(1.0f, 1.0f, 1.0f));
   m program->setUniformValue(m materialLoc.shininess, 1.0f);
   if(triangle.texture != nullptr)
   \sqrt{ }m_program->setUniformValue(m_hasTextureLoc, 1);
       triangle.texture->bind();
   \mathbf{R}else
   \left\{ \right.m_program->setUniformValue(m_hasTextureLoc, 0);
   worldMatrixStack.push(m world);
       m world.translate(QVector3D(0, 0, 0));
       m_ world.rotate(0, 1, 0, 0);
       m_ world.rotate(0, 0, 1, 0);
       m_ world.rotate(0, 0, 0, 1);
       m_ world.scale(QVector3D(1,1,1));
       setTransforms();
       collisionTrianglesMesh.render(this, i * 3, triangle.groupSize * 3);
   m world = worldMatrixStack.pop();
   i += triangle.groupSize;
```
W tym miejscu przypisujemy stałe właściwości materiału. Dla chętnych można pokusić się o ich implementację w strukturze **Triangle**.

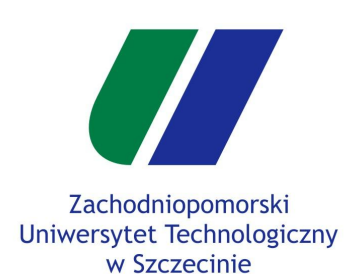

- Składowa specular
- Materiały obiektów

### **Wiele źródeł światła**

- Head-Up Display
- Rectangle Mesh
- HUD Shader
- Rysowanie HUD
- Przykłady HUD

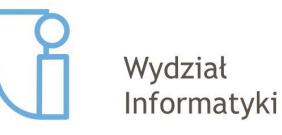

# **Wiele źródeł światła**

- Mamy już zaimplementowany pełny model oświetlenia Blinna-Phonga, ogranicza nas tylko jedno źródło światła. Aby dodać obsługę kilku źródeł światła, w klasie **GLWidget** w **glwidget.h** należy dodać kilka rzeczy:
	- Stworzyć strukturę **Light** zawierającą pola **position**, **ambient**, **diffuse**, **specular**, **isActive** (stan włączony/wyłączony) oraz **attenuation** (wygaszanie).
	- Rozszerzmy strukturę przechowującą lokację zmiennych w shaderze o dwa dodatkowe pola (**isActive** i **attenuation**).
	- Stwórzmy zmienną **MAX\_LIGHT**, która będzie przechowywać maksymalną ilość źródeł światła (np. 5).
	- Stwórzmy tablicę zmiennych typu **Light** przechowujących informację o parametrach źródeł światła.
	- Zmieńmy pole typu **LightLocStruct** na tablicę.
	- Dodajmy metodę **setLights()**, która wyśle informację o parametrach źródłach światła do shadera.
- Zrzut ekranu zawierających tę listę zmian na kolejnym slajdzie.

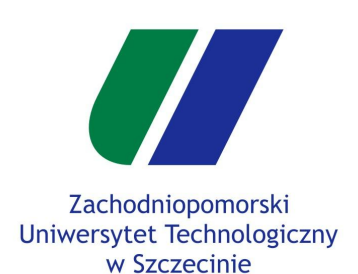

```
Składowa specular
```
Materiały obiektów

### **Wiele źródeł światła**

Head-Up Display

```
Rectangle Mesh
```
HUD Shader

```
Rysowanie HUD
```

```
Przykłady HUD
```
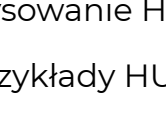

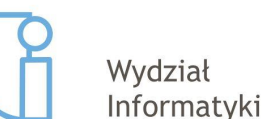

### **Wiele źródeł światła**

- Klasa **GLWidget** w **glwidget.h** :
- Należy zwrócić uwagę na zmianę z

LightLocStruct m\_lightLoc;

na

LightLocStruct m\_lightLoc[MAX\_LIGHTS];

- Ustawimy także domyślne pole **isActive** na **false** w celu początkowego wyłączenia wszystkich źródeł światła.
- Zmienną **MAX\_LIGHTS** można ustawić na inną wartość, ale trzeba będzie pamiętać, żeby ustawić tą samą wartość w shaderach.

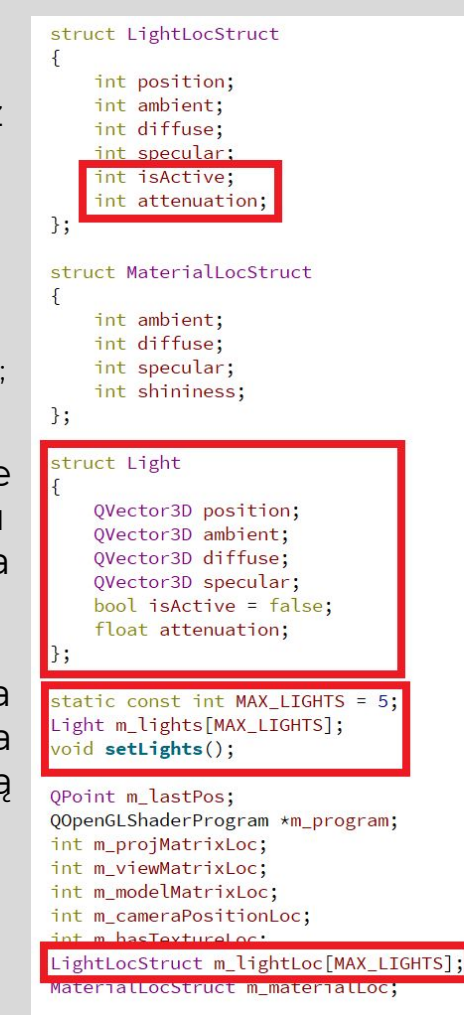

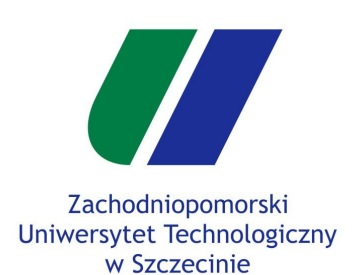

Składowa specular

Materiały obiektów

### **Wiele źródeł światła**

Head-Up Display

Rectangle Mesh

HUD Shader

Rysowanie HUD

Przykłady HUD

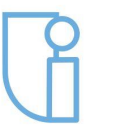

Wydział Informatyki

# **Wiele źródeł światła**

- W shaderach także należy zmienić zmienną typu struktury **Light** na tablicę (wystarczy dopisać **[MAX\_LIGHTS]** do **uniform Light light;**.
- Należy także stworzyć zmienną **const int MAX\_LIGHTS = 5;**.
- s
	- Do struktury **Light** dodajmy także pola **isAlive** i **attenuation**.

attribute vec4 vertex: attribute vec3 normal; attribute yec2 uvCoord: uniform mat4 projMatrix; uniform mat4 viewMatrix: uniform mat4 modelMatrix; uniform int hasTexture: uniform sampler2D texture; uniform highp vec3 cameraPosition; varying highp vec3 fragNormal; varying highp vec3 vertexWorldSpace; varying highp vec2 fragUV;

### const int MAX LIGHTS = 5; struct Light { highp vec3 position; highp vec3 ambient; highp vec3 diffuse; highp yec3 specular; int isActive; float attenuation; uniform Light light [MAX\_LIGHTS];

### shader.vs shader.fs

uniform highp yec3 modelColor; uniform int hasTexture; uniform sampler2D texture; uniform vec3 cameraPosition; varying highp vec3 fragNormal; varying highp vec3 vertexWorldSpace; varying highp vec2 fragUV;

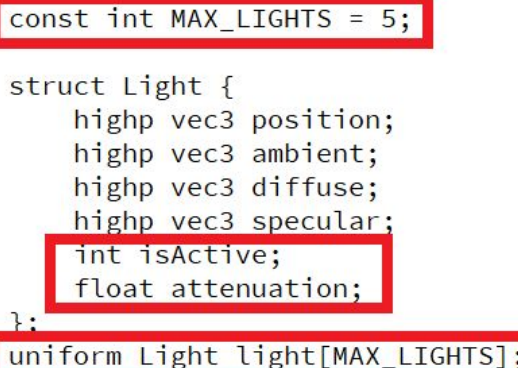

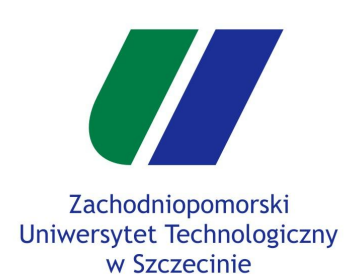

Składowa specular

Materiały obiektów

### **Wiele źródeł światła**

Head-Up Display

Rectangle Mesh

HUD Shader

Rysowanie HUD

Przykłady HUD

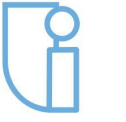

Wydział Informatyki

# **Wiele źródeł światła**

- Kolejnym krokiem jest odnalezienie lokacji zmiennych w shaderze i przypisanie ich do naszej struktury w GLWidget.
- Odnajdywanie lokacji zmiennych w shaderze przechowywanych w tablicy może może wydawać się kłopotliwe, ale po pierwszej implementacji nie powinno sprawiać problemu :)
- Przypisywanie lokacji zmiennych w shaderze implementujemy tak samo jak w poprzednich przypadkach w **GLWidget::initializeGL()**.

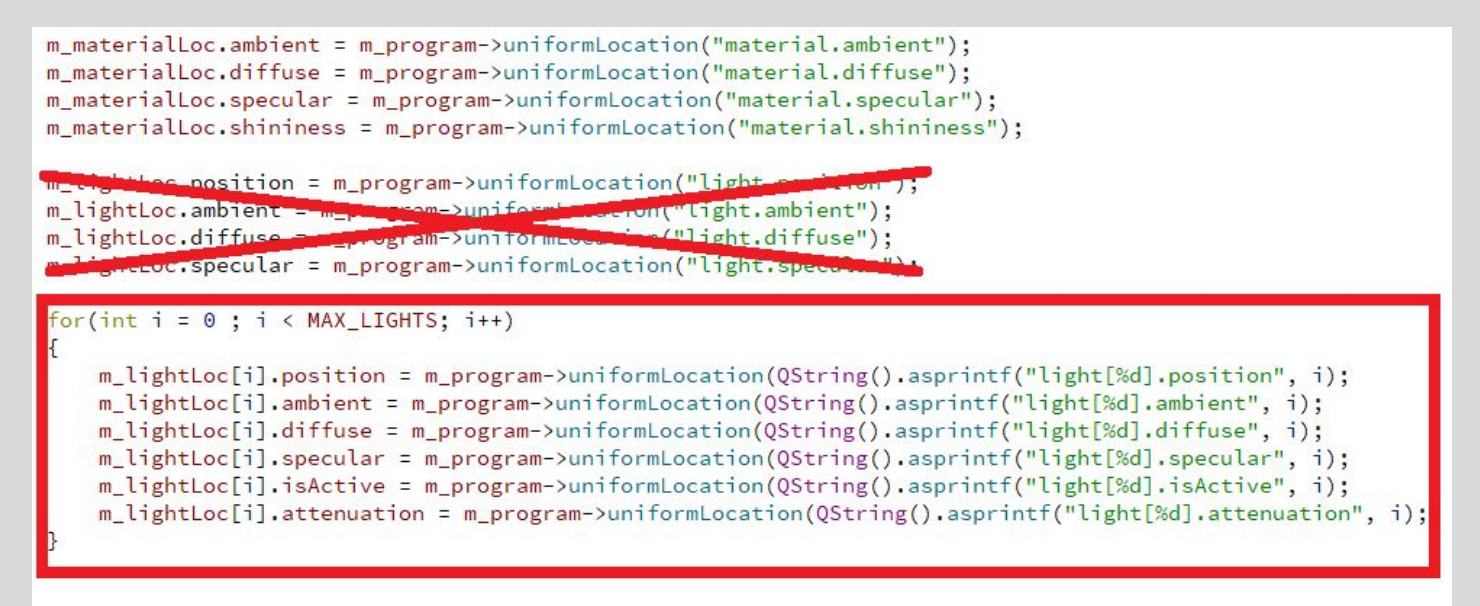

m\_program->release();

Szczecin, 15.05.2019r

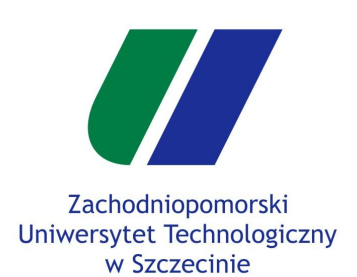

Składowa specular

Materiały obiektów

**Wiele źródeł światła**

Head-Up Display

Rectangle Mesh

HUD Shader

Rysowanie HUD

Przykłady HUD

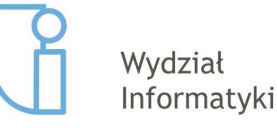

# **Wiele źródeł światła**

● Należy także zaimplementować metodę **GLWidget::setLights()** w **glwidget.cpp**, która będzie odpowiedzialna za wysłanie wszyskich informacji o parametrach źródeł światła do shaderów.

```
void GLWidget::setLights()
\left\{ \right.for(int i = 0; i < MAX\_LIGHTS; i++)\overline{f}m program->setUniformValue(m lightLoc[i].position, m lights[i].position);
        m_program->setUniformValue(m_lightLoc[i].ambient, m_lights[i].ambient);
        m_program->setUniformValue(m_lightLoc[i].diffuse, m_lights[i].diffuse);
        m_program->setUniformValue(m_lightLoc[i].specular, m_lights[i].specular);
        m_program->setUniformValue(m_lightLoc[i].isActive, m_lights[i].isActive);
        m_program->setUniformValue(m_lightLoc[i].attenuation, m_lights[i].attenuation);
    \mathcal{F}
```
● Tę metodę będziemy używać w **GLWidget::paintGL()** w **glwidget.cpp** zamiast poprzedniego wysyłania parametrów źródeł światła.

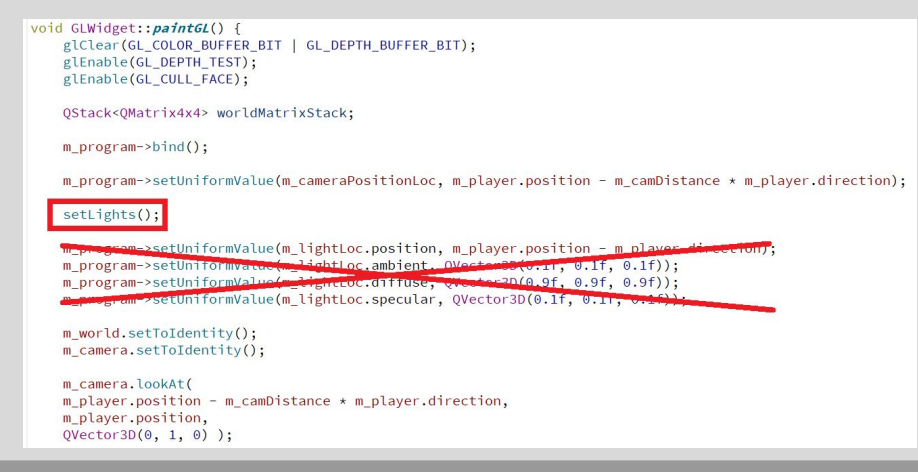

3

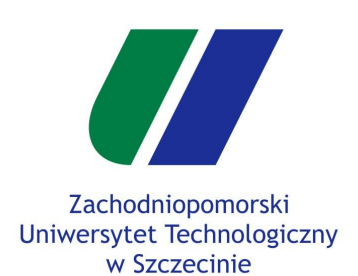

- Składowa specular
- Materiały obiektów

```
Wiele źródeł światła
```
Head-Up Display

```
Rectangle Mesh
```
HUD Shader

Rysowanie HUD

Przykłady HUD

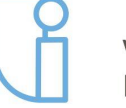

Wydział Informatyki

# **Wiele źródeł światła**

- Ostatnim krokiem jest zastosowanie wielu źródeł światła w shaderach.
- Dodamy także wygaszanie źródła światła zależnie od odległości.
- Wszystkie obliczenia dokonujemy w **shader.fs**.

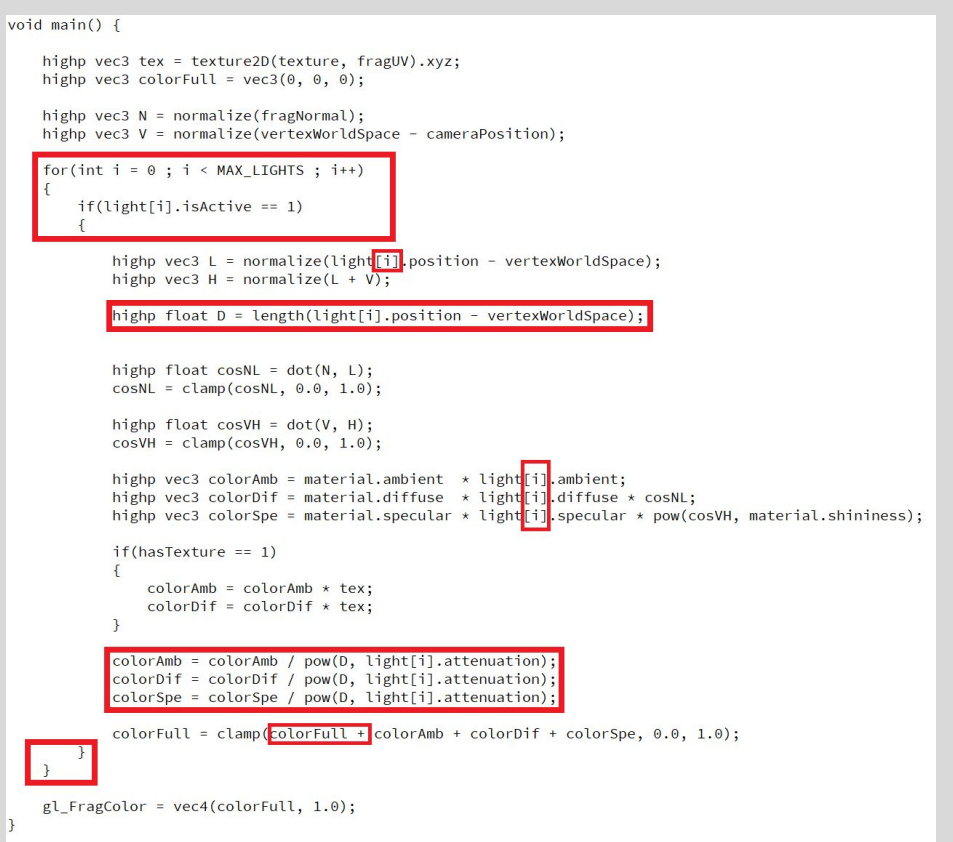

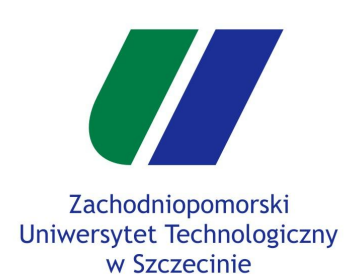

Składowa specular

Materiały obiektów

**Wiele źródeł światła**

```
Head-Up Display
```
Rectangle Mesh

HUD Shader

Rysowanie HUD

Przykłady HUD

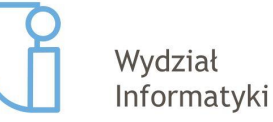

# **Wiele źródeł światła**

- Udało się zaimplementować wiele źródeł światła! :)
- Teraz należy je wstawić w **GLWidget::paintGL()** w **glwidget.cpp**.

```
void GLWidget:: paintGL() {
    glClear(GL_COLOR_BUFFER_BIT | GL_DEPTH_BUFFER_BIT);
   glEnable(GL_DEPTH_TEST);
    glEnable(GL CULL FACE);
```
QStack<QMatrix4x4> worldMatrixStack;

```
m_lights[0].position = QVector3D(-3.0f, 1.0f, -4.0f);m lights[0].ambient = QVector3D(0.1f, 0.1f, 0.1f);
m lights[0].diffuse = QVector3D(1.0f, 0.3f, 0.3f);
m lights[0].specular = QVector3D(0.1f, 0.1f, 0.1f);
m lights[0].isActive = true;
m lights[0].attenuation = 0.5f;
m_{1}ights[1].position = QVector3D(3.0f, 1.0f, -4.0f);
m lights[1].ambient = QVector3D(0.1f, 0.1f, 0.1f);
m lights[1].diffuse = QVector3D(0.3f, 1.0f, 0.3f);
m lights[1].specular = QVector3D(0.1f, 0.1f, 0.1f);
m lights[1].isActive = true;
m lights[1].attenuation = 0.5f;
```

```
m_program->bind();
```
m program->setUniformValue(m cameraPositionLoc, m player.position - m camDistance  $\star$  m player.direction);

 $setLights()$ ;

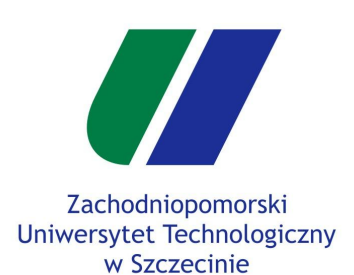

Składowa specular

Materiały obiektów

**Wiele źródeł światła**

Head-Up Display

Rectangle Mesh

HUD Shader

Rysowanie HUD

Przykłady HUD

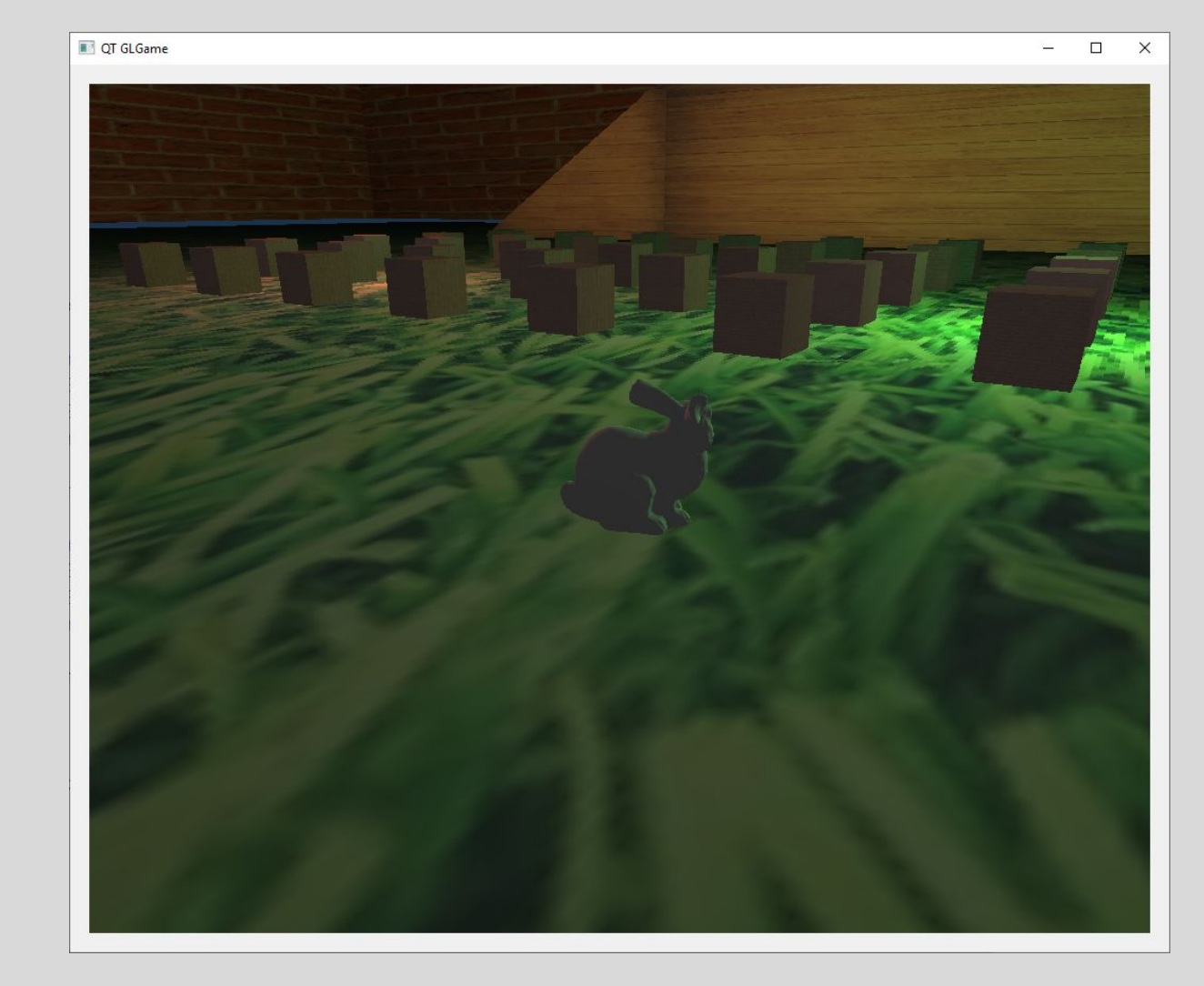

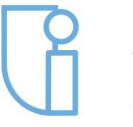

Wydział Informatyki **Wiele źródeł światła**

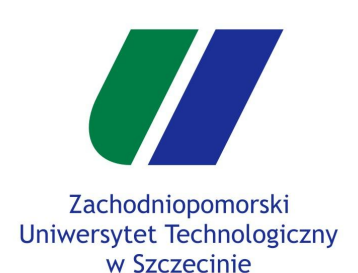

- Składowa specular
- Materiały obiektów
- Wiele źródeł światła

### **Head-Up Display**

- Rectangle Mesh
- HUD Shader

Rysowanie HUD

Przykłady HUD

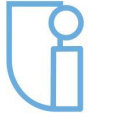

Wydział Informatyki

# **HUD - Head-Up Display**

- Celem **Head-Up Display** jest wyświetlenie elementów na ekranie, które opisują stan gry (**GUI - graphic user interface**). Przykładem może być :
	- Pasek symbolizujący poziom zdrowia gracza (ilość żyć).
	- Wyświetlenie ikon symbolizujących elementy gry (np. zdolności, przedmioty).
- Wyświetlanie takich elementów odbywa się poprzez wykorzystanie **rzutu ortograficznego**.
- Aby wyświetlić elementy **HUDu** należy stworzyć **nowy shader** (w instrukcji nazwiemy go **shader\_hud**).
- Każdy element HUDu będzie prostokątem (**rectangle**). Musimy stworzyć nowy mesh, który będzie zawierał w sobie wierzchołki prostokąta,

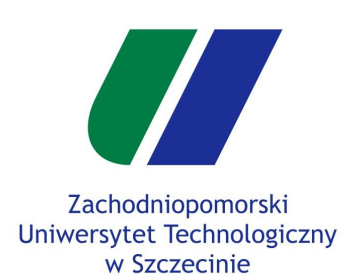

Składowa specular

```
Materiały obiektów
```
Wiele źródeł światła

Head-Up Display

**Rectangle Mesh**

HUD Shader

Rysowanie HUD

Przykłady HUD

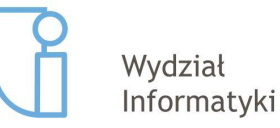

**HUD - Rectangle Mesh**

Najpierw zajmiemy się utworzeniem prostokąta. Stwórzmy deklaracje metody **generateRectangle()** wewnątrz klasy **CMesh** w **cmesh.h**.

```
class CMesh
\sqrt{2}public:
    CMesh():
    ~\simCMesh();
    const GLfloat *constData() const { return m_data.constData(); }
    int vertexCount() const { return m count; }
    GLenum primitive() {return m_primitive; }
    void generateCube(GLfloat ww, GLfloat hh, GLfloat dd);
   void generateSphere(float r, int N);
   void generateRectangle();
   void generateMeshFromObjFile(QString filename);
```
● oraz jej definicję w **cmesh.cpp**

```
void CMesh:: generateRectangle()
\{add(QVector3D(0, 0, 0), QVector3D(0, 0, 0), QVector2D(0, 0));add(QVector3D(0, 1, 0), QVector3D(0, 0, 0), QVector2D(0, 1));
    add(QVector3D(1, 1, 0), QVector3D(0, 0, 0), QVector2D(1, 1));add(QVector3D(1, 0, 0), QVector3D(0, 0, 0), QVector2D(1, 0));m_primitive = GL_TRIANGLE_FAN;
    initVboAndVao();
\mathcal{F}
```
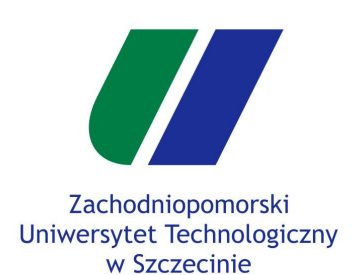

```
Składowa specular
```

```
Materiały obiektów
```

```
Wiele źródeł światła
```
Head-Up Display

```
Rectangle Mesh
```
HUD Shader

Rysowanie HUD

Przykłady HUD

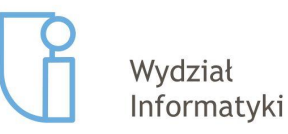

### **HUD - Rectangle Mesh**

- Mając już przygotowaną metodę generującą prostokąt, możemy ją wykorzystać do w celu dodania nowej siatki do naszego programu.
- Wewnątrz stworzonej wcześniej metodzie **CMesh::loadAllMeshes()** dodajemy wczytanie kolejnej siatki (deklaracja tej metody w **cmesh.cpp**).

```
void CMesh:: loadAllMeshes()
\left\{ \right.CMesh* mesh;
    mesh = new CMesh;mesh->generateCube(1.0f, 1.0f, 1.0f);
    m meshes ["cube"] = mesh;
    mesh = new CMesh:
    mesh->generateSphere(0.5f, 24);
    m meshes["sphere"] = mesh;
    mesh = new CMesh;mesh->generateRectangle();
    m meshes ["rect"] = mesh;
    mesh = new CMesh;mesh->generateMeshFromObjFile("resources/bunny.obj");
```
 $m$  meshes ["bunny"] = mesh;

```
Szczecin, 15.05.2019r
```
 $\mathbf{R}$ 

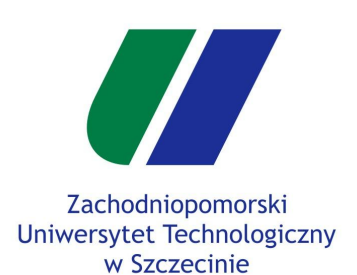

- Składowa specular
- Materiały obiektów

Wiele źródeł światła

Head-Up Display

Rectangle Mesh

### **HUD Shader**

Rysowanie HUD

Przykłady HUD

### Wydział Informatyki

# **HUD - Shader**

- Kolejnym krokiem jest stworzenie nowego shadera.
- Shader nazwiemy **shader\_hud**, będzie się on zawierał w dwóch plikach - **shader\_hud.vs** (vertex shader) i **shader\_hud.fs** (fragment shader).
- Pliki te trzeba własnoręcznie stworzyć w katalogu **/resources**. Aby dostać się do tego katalogu można klinąć **prawy przycisk myszy** na tym katalogu wewnątrz Qt. Będąc w katalogu tworzymy potrzebne pliki.

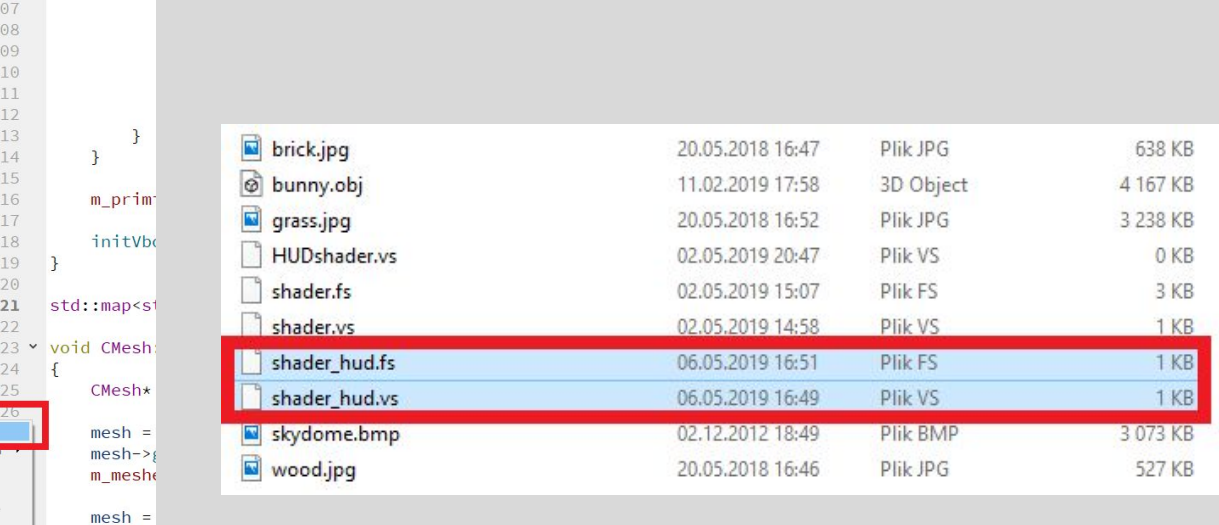

235

Znajdź w tym katalogu..

Zwiń wszystko

Expand All

 $mesh->$ 

 $m$  mesh $\epsilon$ 

 $mesh =$ 

 $\mathsf{a}$ 

 $\vee$   $\frac{1}{100}$  qtglgame atglgame.pro v <mark>h</mark> Nagłówki **b** bullet.h h cmesh.h h cube.h h gameobiect.h **b** glwidget.h h mainwindow.h h player.h **b** texturemanager.h **b** window.h  $\vee$  c. Źródła e- bullet.cpp e- cmesh.cpp e- cube.cpp e gameobject.cpp e glwidget.cpp e- main.cop e mainwindow.cpp e- player.cpp <sup>c</sup> texturemanager.cpp e window.cop Inne pliki builds\resources Pokaż w "Expl Add New Dodaj istniejące pliki. Dodaj istniejący katalog...

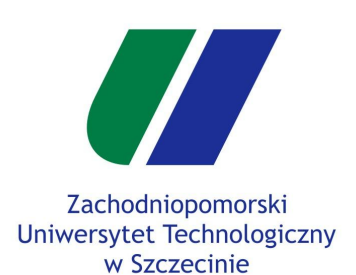

- Składowa specular
- Materiały obiektów

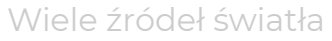

- Head-Up Display
- Rectangle Mesh

### **HUD Shader**

Rysowanie HUD

Przykłady HUD

### **HUD - Shader**

- Utworzone pliki można dodać do edytora Qt.
- Aby to zrobić, należy jak poprzednio wcisnąć prawy przycisk myszy na **builds/resources** i wybrać opcję **Dodaj Istniejące Pliki**.

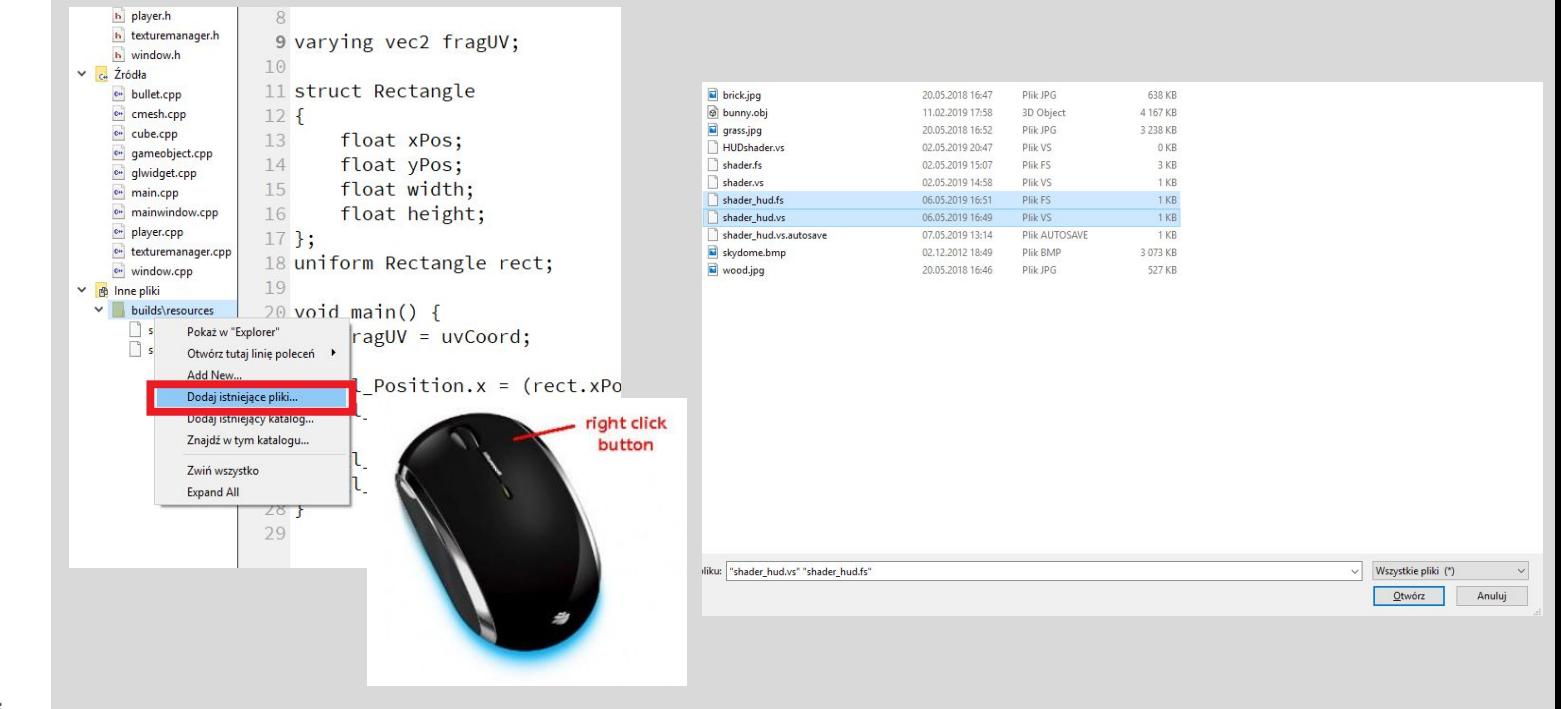

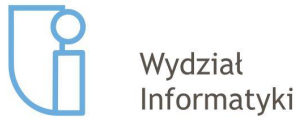

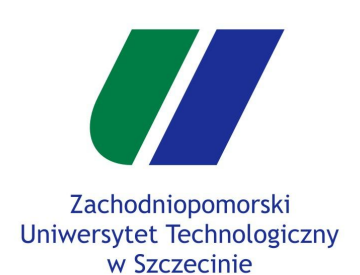

Składowa specular

Materiały obiektów

Wiele źródeł światła

Head-Up Display

Rectangle Mesh

**HUD Shader**

Rysowanie HUD

Przykłady HUD

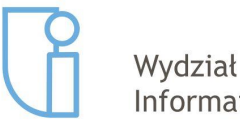

Informatyki

**HUD - Vertex shader**

● Utworzony vertex shader (**shader\_hud.vs**) trzeba wypełnić poniższym kodem.

attribute vec4 vertex; attribute vec3 normal; attribute vec2 uvCoord; uniform highp vec3 color; uniform highp int hasTexture; uniform sampler2D texture; uniform highp vec2 resolution; varying vec2 fragUV; struct Rectangle { float xPos; float yPos; float width; float height; }; uniform Rectangle rect; void main() { fragUV = uvCoord; gl\_Position.x = (rect.xPos + rect.width \* vertex.x) / resolution.x \* 2.0 - 1.0; gl\_Position.y = (rect.yPos + rect.height \* vertex.y) / resolution.y \* (-2.0) + 1.0; gl\_Position.z = 0.0; gl\_Position.w = 1.0;

}

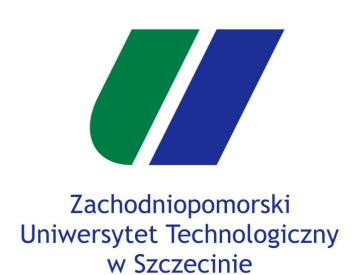

Składowa specular

Materiały obiektów

Wiele źródeł światła

Head-Up Display

Rectangle Mesh

**HUD Shader**

Rysowanie HUD

Przykłady HUD

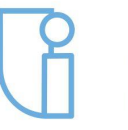

Wydział Informatyki

# **HUD - Fragment shader**

● Utworzony fragment shader (**shader\_hud.fs**) trzeba wypełnić poniższym kodem.

> uniform highp vec3 color; uniform highp int hasTexture; uniform sampler2D texture; uniform highp vec2 resolution; varying vec2 fragUV; struct Rectangle { float xPos; float yPos; float width; float height; }; uniform Rectangle rect; void main() { highp vec4 tex = texture2D(texture, fragUV).xyzw; if(hasTexture == 1) gl\_FragColor = vec4(color \* tex.xyz, tex.w); else

```
 gl_FragColor = vec4(color, 1.0);
```

```
}
```
- **● Dalsze trzy slajdy zawierają wyłącznie opis tych shaderów !**
	- **Dla zainteresowanych :)**

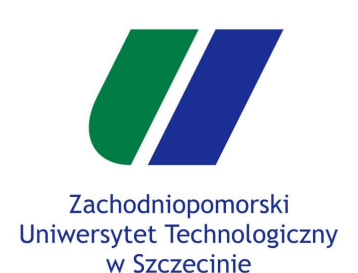

- Składowa specular
- Materiały obiektów
- Wiele źródeł światła
- Head-Up Display
- Rectangle Mesh

### **HUD Shader**

Rysowanie HUD

Przykłady HUD

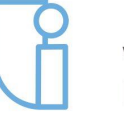

Wydział Informatyki

# **HUD - Opis shaderów**

W kodzie shaderów widać, że wierzchołki posiadają trzy wierzchołki :

attribute vec4 vertex; attribute vec3 normal; attribute vec2 uvCoord;

- Pozycja wierzchołka (**vertex**) i współrzędne tekstury (**uvCoord**) będziemy wykorzystywać, natomiast wektor normalny (**normal**) jest zbędny. Mimo to jest on dodany, ponieważ klasa **CMesh** jest przystosowana do przekazywania tych trzech atrybutów. Z tej klasy będzie zaraz korzystać, więc wygodniej nam będzie przekazywać niewykorzystywany atrybut, niż rozbudować klasę CMesh o przekazywanie wybranych atrybutów.
- Kolejno mamy kilka zmiennych **uniform**.

uniform highp vec3 color; uniform int hasTexture; uniform sampler2D texture; uniform vec2 resolution;

- **○ vec3 color** kolor naszego prostokąta.
- **○ int hasTexture** zmienna przechowująca informację, czy nałożyć teksturę.
- **○ sampler2D texture**  obraz 2D przechowujący teksturę.
- **○ vec2 resolution** rozdzielczość w pikselach zawierający obraz.

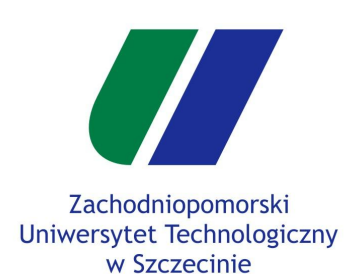

- Oświetlenie
- Składowa specular
- Materiały obiektów
- Wiele źródeł światła
- Head-Up Display
- Rectangle Mesh
- **HUD Shader**
- Rysowanie HUD
- Przykłady HUD

# **HUD - Opis shaderów**

● W shaderach zawarta jest także struktura **Rectangle**

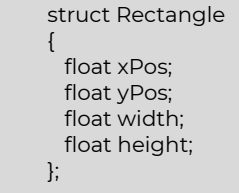

● oraz zmienna uniform **rect** jej typu.

uniform Rectangle rect;

- Struktura **Rectangle** zawiera cztery pola dotyczące prostokąta : pozycję X, pozycję Y, szerokość i wysokość.
- Ostatnią zmienną poza funkcjami main() jest zmienna **vec2 fragUV**. varying vec2 fragUV;
- Dopiska **varying** oznacza, że przypisana wartość w **vertex shaderze** będzie **interpolowana** do **fragmentów** w **fragment shaderze**.

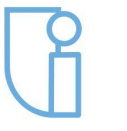

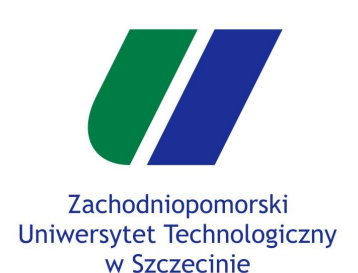

- Oświetlenie
- Składowa specular
- Materiały obiektów
- Wiele źródeł światła
- Head-Up Display
- Rectangle Mesh
- **HUD Shader**
- Rysowanie HUD
- Przykłady HUD

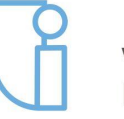

Wydział Informatyki

# **HUD - Opis shaderów**

- Funkcja **main()** w **vertex shaderze** posiada następujące linijki kodu :
	- Przepisanie współrzędnych tekstury do fragment shadera. fragUV = uvCoord;
	- Ustawienie współrzędnych prostokąta do tych przekazanych w zmiennej **rect** wraz z normalizacją względem rozdzielczości.

gl Position.x = (rect.xPos + rect.width  $*$  vertex.x) / resolution.x  $*$  2.0 - 1.0; gl\_Position.y = (rect.yPos + rect.height \* vertex.y) / resolution.y \* (-2.0) + 1.0;

○ Ustawienie pozostałych wartości wbudowanej zmiennej **gl\_Position** na domyślne wartości.

> gl\_Position.z = 0.0; gl\_Position.w = 1.0;

- Natomiast funkcja **main()** we **fragment shaderze** posiada :
	- Pobranie koloru tekstury w pozycji **fragUV**

highp vec4 tex = texture2D(texture, fragUV).xyzw;

○ Oraz ustawienie koloru piksela na kolor tekstury pomnożony przez przekazanych kolor w zmiennej **color** jeśli obiekt ma teksturę. if(hasTexture == 1)

gl\_FragColor = vec4(color \* tex.xyz, tex.w);

○ Lub jeśli nie posiada tekstury, to tylko na wartości ze zmiennej **color**.

else

gl\_FragColor = vec4(color, 1.0);

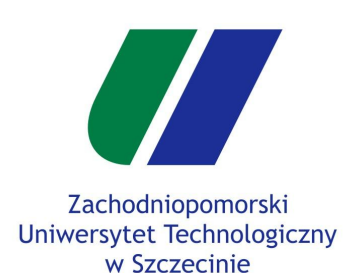

Składowa specular

Materiały obiektów

Wiele źródeł światła

Head-Up Display

Rectangle Mesh

### **HUD Shader**

Rysowanie HUD

Przykłady HUD

Wydział Informatyki

# **HUD - GLWidget**

- Mamy już shadery, teraz należy je wczytać wewnątrz klasy **GLWidget.**
	- W klasie **GLWidget** w **glwidget.h** dodajemy poniższe linijki kodu :

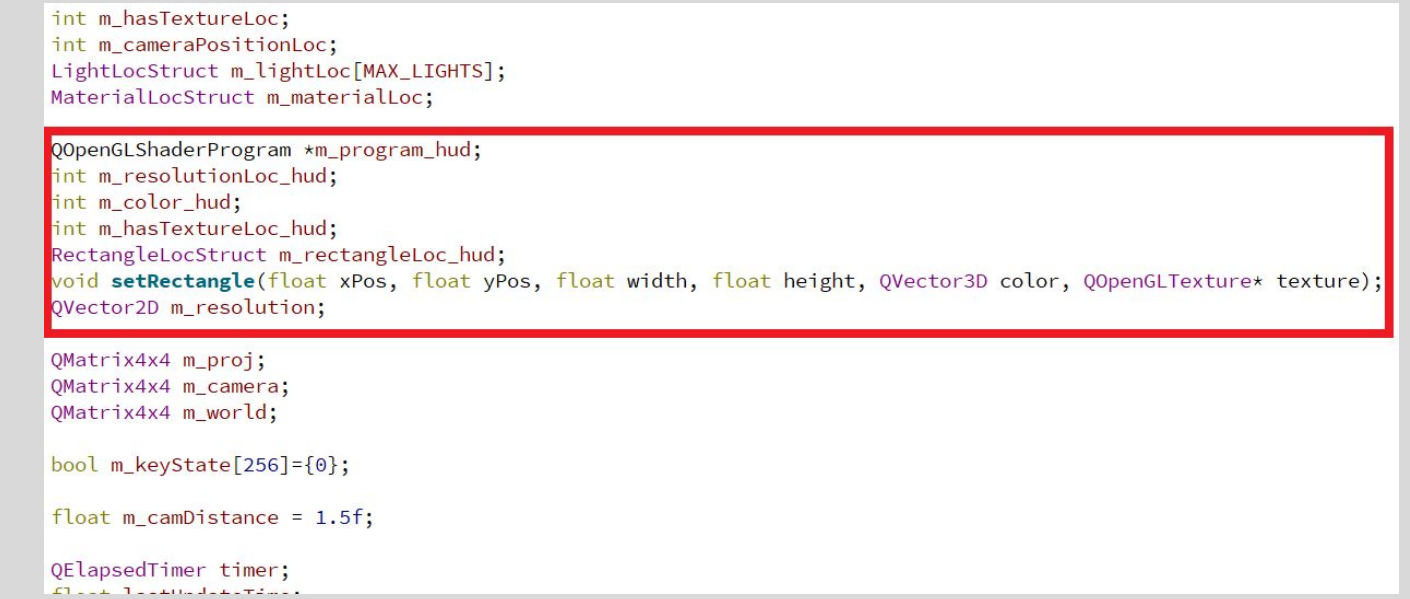

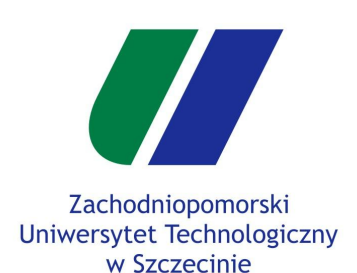

- Składowa specular
- Materiały obiektów
- Wiele źródeł światła
- Head-Up Display
- Rectangle Mesh

### **HUD Shader**

Rysowanie HUD

Przykłady HUD

### Wydział Informatyki

# **HUD - GLWidget**

- QOpenGLShaderProgram \*m\_program\_hud;
	- Wskaźnik do shaderów, które utworzyliśmy
- int m\_resolutionLoc\_hud; int m\_color\_hud; int m\_hasTextureLoc\_hud: RectangleLocStruct m\_rectangleLoc\_hud;
	- Zmienne przechowujące **lokacje** (uchwyty) zmiennych **uniform** w utworzonym shaderze.
- void setRectangle(float xPos, float yPos, float width, float height, QVector3D color, QOpenGLTexture\* texture);
	- Funkcja, która przekaże parametry prostokąta do shadera.
- QVector2D m\_resolution;
	- Zmienna, która będzie przechowywać rozdzielczość ekranu.

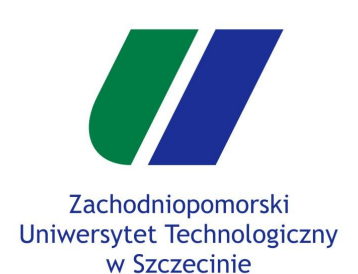

Składowa specular

Materiały obiektów

Wiele źródeł światła

Head-Up Display

Rectangle Mesh

**HUD Shader**

Rysowanie HUD

Przykłady HUD

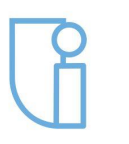

Wydział Informatyki

# **HUD - GLWidget**

● W **GLWidget::initializeGL()** w **glwidget**.**cpp** implementujemy wczytywanie shadera, linkowanie go, oraz pobranie lokacji zmiennych **uniform**.

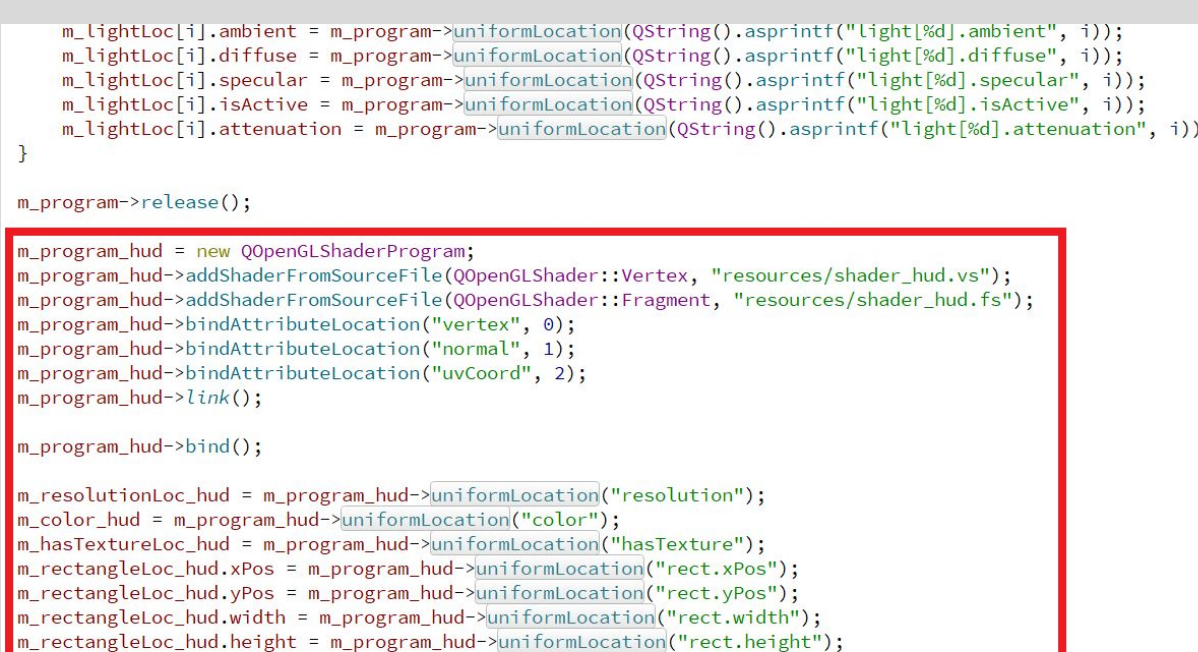

m\_program\_hud->release();

 $lastUpdateTime = 0;$ timer.start();

CMesh::loadAllMeshes():

Szczecin, 15.05.2019r

 $\cdot$ 

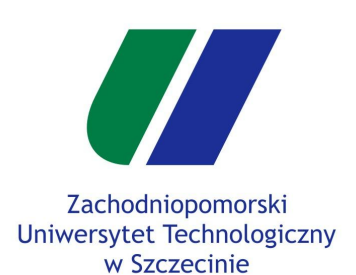

```
Składowa specular
```
Materiały obiektów

Wiele źródeł światła

Head-Up Display

Rectangle Mesh

**HUD Shader**

Rysowanie HUD

Przykłady HUD

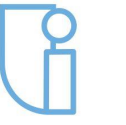

Wydział Informatyki

# **HUD - GLWidget**

● Należy także dodać strukturę **RectangleLocStruct** do klasy **GLWidget** w **glwidget.cpp**.

```
struct MaterialLocStruct
\{int ambient;
    int diffuse;
    int specular;
    int shininess:
\};
struct RectangleLocStruct
    int xPos;
    int yPos;
    int width;
    int height;
struct Light
\{QVector3D position;
    QVector3D ambient;
    QVector3D diffuse;
    QVector3D specular;
    bool isActive = false;
    float attenuation;
\vert \cdot
```
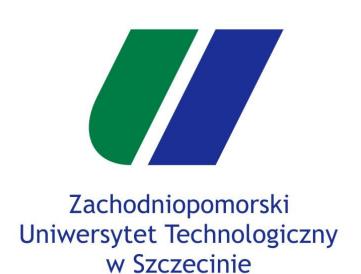

Składowa specular

Materiały obiektów

Wiele źródeł światła

Head-Up Display

Rectangle Mesh

**HUD Shader**

Rysowanie HUD

Przykłady HUD

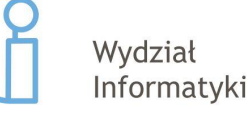

# **HUD - GLWidget**

● Zaimplementujmy funkcję **GLWidget::setRectangle()** w **glwidget**.**cpp**.

```
void GLWidget::setRectangle(float xPos, float yPos, float width, float height, OVector3D color, OOpenGLTexture* texture)
\sqrt{2}m_program_hud->setUniformValue(m_rectangleLoc_hud.xPos, xPos);
     m program hud->setUniformValue(m rectangleLoc hud.vPos. vPos):
     m_program_hud->setUniformValue(m_rectangleLoc_hud.width, width);
     m program hud->setUniformValue(m rectangleLoc hud.height, height);
     m_program_hud->setUniformValue(m_color_hud, color);
     if(texture != nullptr)\sqrt{2}m_program_hud->setUniformValue(m_hasTextureLoc_hud, 1);
          texture->bind();
     \mathcal{F}else
     \sqrt{2}m_program_hud->setUniformValue(m_hasTextureLoc_hud, 0);
     \rightarrow\mathbf{R}
```
● Potrzebuje jeszcze uzupełnić pole **m\_resolution** faktyczną rozdzielczością okna. Możemy ją wydobyć w metodzie **GLWidget::resizeGL()** w pliku **glwidget.cpp**

```
void GLWidget:: resizeGL(int w, int h)
\{m_proj.setToIdentity();
    m\_proj. perspective(60.0f, GLfloat(w) / h, 0.01f, 100.0f);m_rresolution = QVector2D(w, h);
\mathbf{R}
```
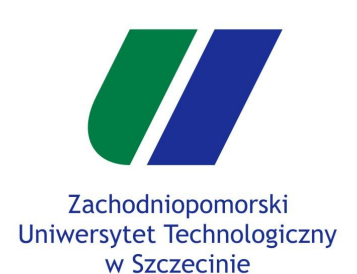

```
Składowa specular
```

```
Materiały obiektów
```

```
Wiele źródeł światła
```

```
Head-Up Display
```
Rectangle Mesh

HUD Shader

```
Rysowanie HUD
```
Przykłady HUD

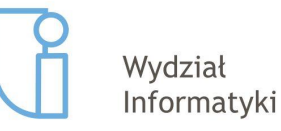

## **HUD - paintHUD**

- Ostatnim krokiem jest implementacja metody **paintHUD()** w klasie **GLWidget**, która będzie renderowała nasz HUD.
	- Funkcję deklarujemy w klasie **GLWidget** w **glwidget.h**.

```
void setTransforms(void);
void updateGL();
void paintHUD();
```
● Oraz tworzymy jej deklarację w **glwidget.cpp**.

```
void GLWidget::paintHUD()
```

```
CMesh* rectMesh = CMesh::m_meshes["rect"];
```

```
glEnable(GL_BLEND);
glBlendFunc(GL_SRC0_ALPHA, GL_ONE_MINUS_SRC_ALPHA);
```

```
m\_program\_hud->bind();
m program_hud->setUniformValue(m_resolutionLoc_hud, m_resolution);
```

```
// Elementy HUDu
```

```
glDisable(GL_BLEND);
m_program_hud->release();
```

```
Szczecin, 15.05.2019r
```
 $\{$ 

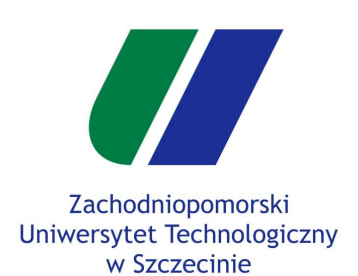

```
Składowa specular
```

```
Materiały obiektów
```

```
Wiele źródeł światła
```

```
Head-Up Display
```

```
Rectangle Mesh
```
HUD Shader

```
Rysowanie HUD
```
Przykłady HUD

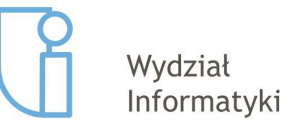

# **HUD - paintHUD**

● Utworzoną funkcję **GLWidget::paintHUD()** używamy na końcu funkcji **GLWidget::paintGL()** w **glwidget.cpp**.

```
m world.rotate(0, 0, 0, 1);
    m_world.scale(QVector3D(1, 1, 1));
    setTransforms();
    collisionTrianglesMesh.render(\frac{this}{s}, i * 3, triangle.groupSize * 3);
m world = worldMatrixStack.pop();
```

```
i += triangle.groupSize;
```

```
\mathbf{R}
```

```
m_program->release();
```

```
float timerTime = timer.elapsed() \star 0.001f;
float deltaTime = timerTime - lastUpdateTime;
if(dettaTime >= (1.0f / FPS)) {
    updateGL();
   lastUpdateTime = timerTime;ł
```
### paintHUD();

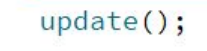

}

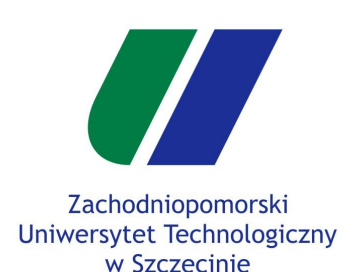

Składowa specular

```
Materiały obiektów
```

```
Wiele źródeł światła
```

```
Head-Up Display
```
Rectangle Mesh

HUD Shader

Rysowanie HUD

```
Przykłady HUD
```
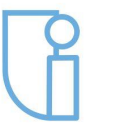

Wydział Informatyki

# **HUD - paintHUD**

- Teraz wystarczy w funkcji **GLWidget::paintHUD()** dodawać elementy HUD.
- Przykład prostego prostokątu na pozycji [30, 10] o rozmiarze 200 na 100 o kolorze żółtym:

```
void GLWidget::paintHUD()
```
 $\left\{ \right.$ 

 $\mathbf{B}$ 

```
CMesh* rectMesh = CMesh::m_meshes["rect"];
```

```
glEnable(GL BLEND);
glBlendFunc(GL SRC ALPHA, GL ONE MINUS SRC ALPHA);
```

```
m\_program\_hud->bind();
m_program->setUniformValue(m_resolutionLoc_hud, m_resolution);
```

```
setRectangle(30, 30, 200, 100, QVector3D(1, 1, 0), nullptr);
rectMesh->render(this);
```

```
glDisable(GL_BLEND);
m_program_hud->release();
```
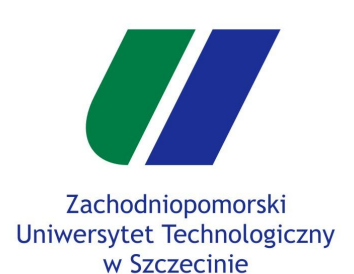

Składowa specular

Materiały obiektów

Wiele źródeł światła

Head-Up Display

Rectangle Mesh

HUD Shader

Rysowanie HUD

### **Przykłady HUD**

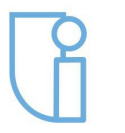

Wydział Informatyki

### **HUD - paintHUD**

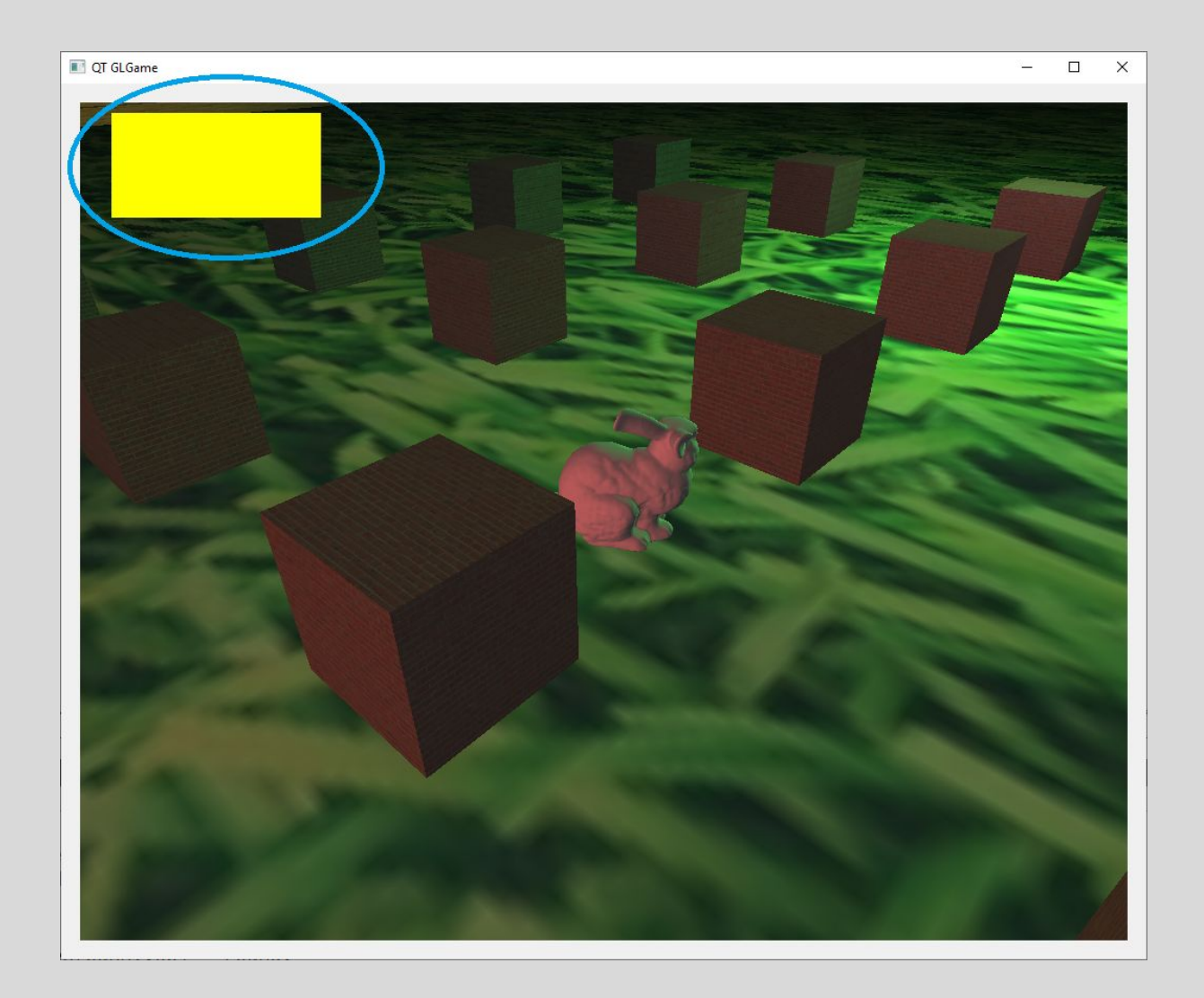

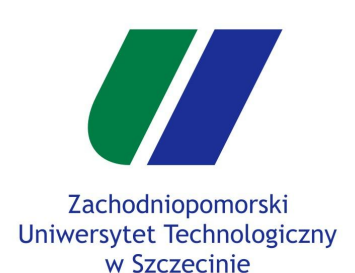

- Oświetlenie
- Składowa specular
- Materiały obiektów
- Wiele źródeł światła
- Head-Up Display
- Rectangle Mesh
- HUD Shader
- Rysowanie HUD

### **Przykłady HUD**

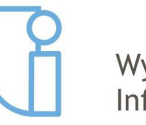

```
Wydział
Informatyki
```
# **HUD - paintHUD**

- Przykład wyświetlenia ikony
	- o **ikona pobrana ze strony<https://game-icons.net/>**

```
void GLWidget::paintHUD()
\left\{ \right.CMesh* rectMesh = CMesh::m_meshes["rect"];
    glEnable(GL_BLEND);
    glBlendFunc(GL_SRC_ALPHA, GL_ONE_MINUS_SRC_ALPHA);
    m\_program\_hud->bind();
    m_program->setUniformValue(m_resolutionLoc_hud, m_resolution);
    setRectangle(20, 680, 100, 100, QVector3D(1, 1, 0), TextureManager::getTexture("hourglass"));
    rectMesh->render(this);
    glDisable(GL_BLEND);
    m_program_hud->release();
F
```
○ Należy pamiętać o dodaniu tekstury do folderu **builds/resources/** oraz wczytaniu jej w **TextureManager::init()**.

```
void TextureManager::init()
\{m_{\text{textures}} ["brick"] = new QOpenGLTexture (QImage ("resources/brick.jpg"));
    m_{\text{r}} textures["grass"] = new Q0penGLTexture(QImage("resources/grass.jpg"));
    m textures["wood"] = new 00penGITexture(0Tmage("resources/wood.ipg"));
    m_textures["hourglass"] = new QOpenGLTexture(QImage("resources/hourglass.png"));
\mathbf{R}
```
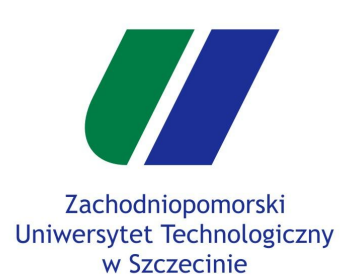

Składowa specular

Materiały obiektów

Wiele źródeł światła

Head-Up Display

Rectangle Mesh

HUD Shader

Rysowanie HUD

**Przykłady HUD**

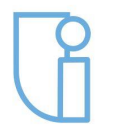

Wydział Informatyki

## **HUD - paintHUD**

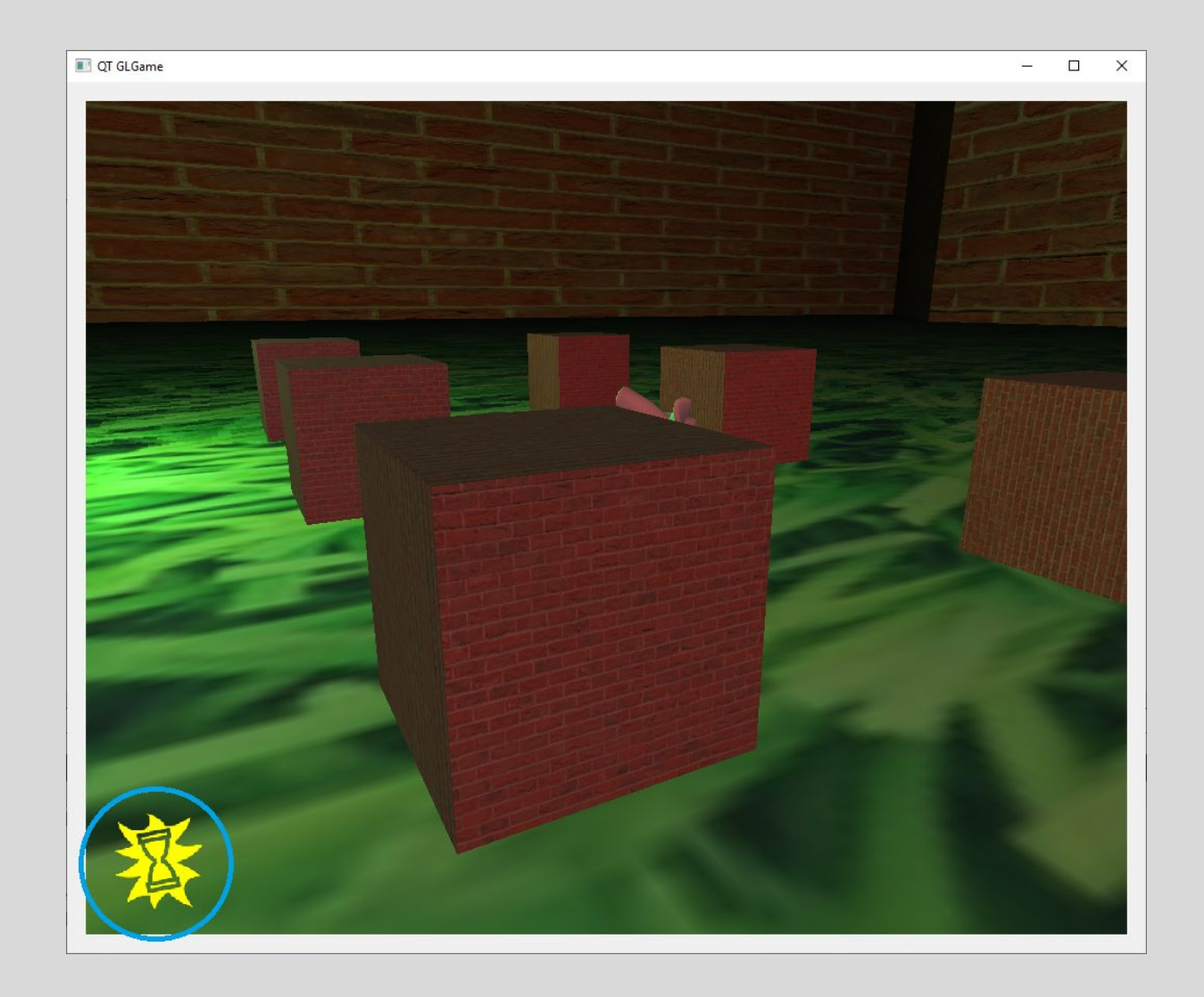

Szczecin, 15.05.2019r

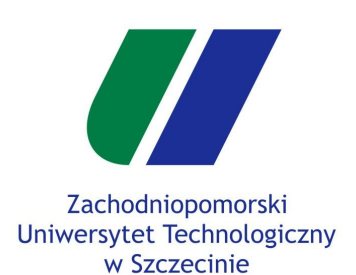

Składowa specular

Materiały obiektów

Wiele źródeł światła

Head-Up Display

Rectangle Mesh

HUD Shader

Rysowanie HUD

**Przykłady HUD**

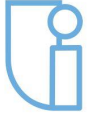

Wydział Informatyki

# **HUD - paintHUD**

● Przykład paska życia dla gracza :)

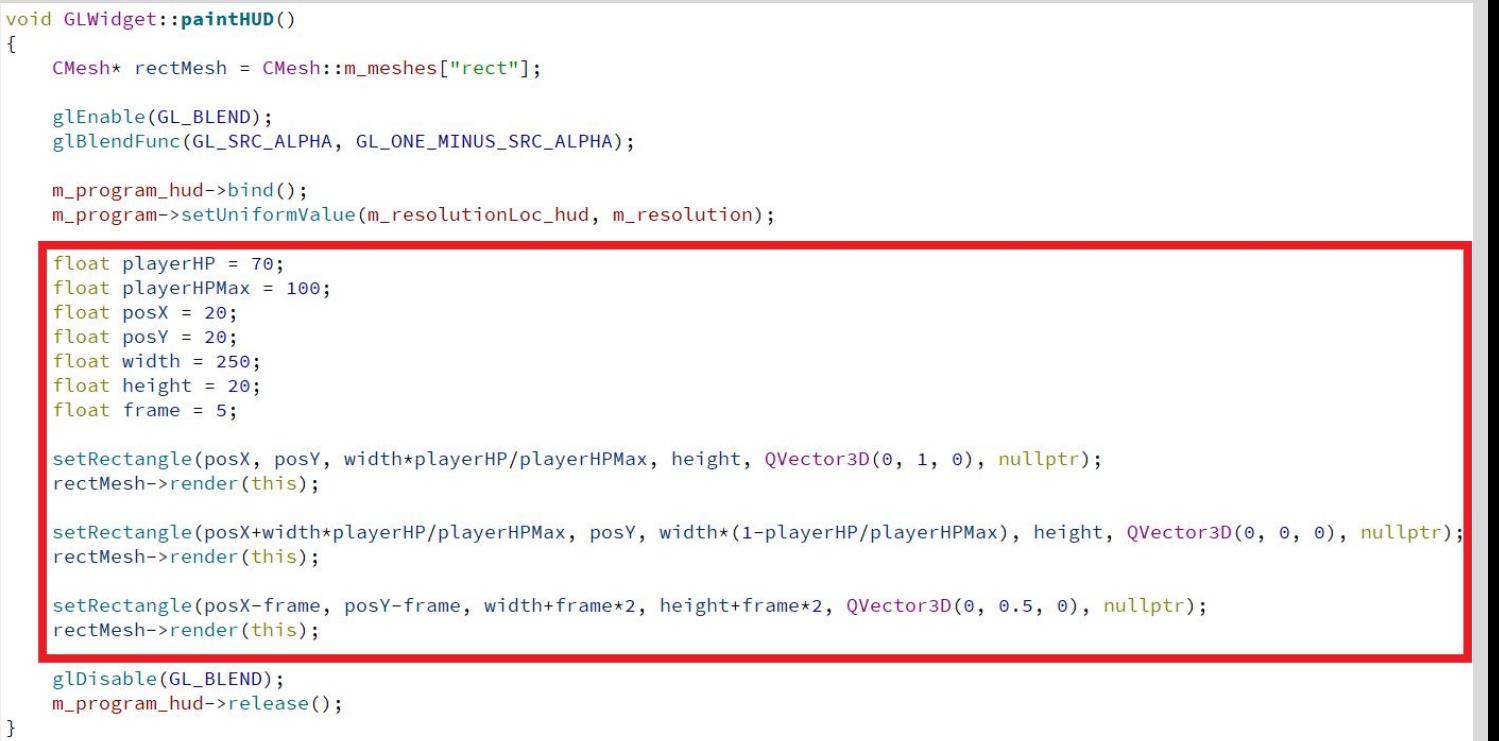

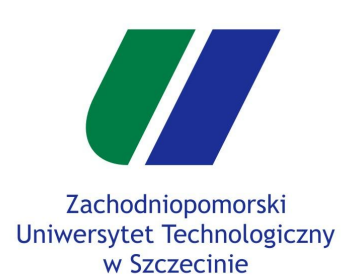

- Składowa specular
- Materiały obiektów
- Wiele źródeł światła
- Head-Up Display
- Rectangle Mesh
- HUD Shader
- Rysowanie HUD

### **Przykłady HUD**

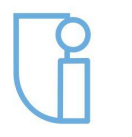

Wydział Informatyki

# **HUD - paintHUD**

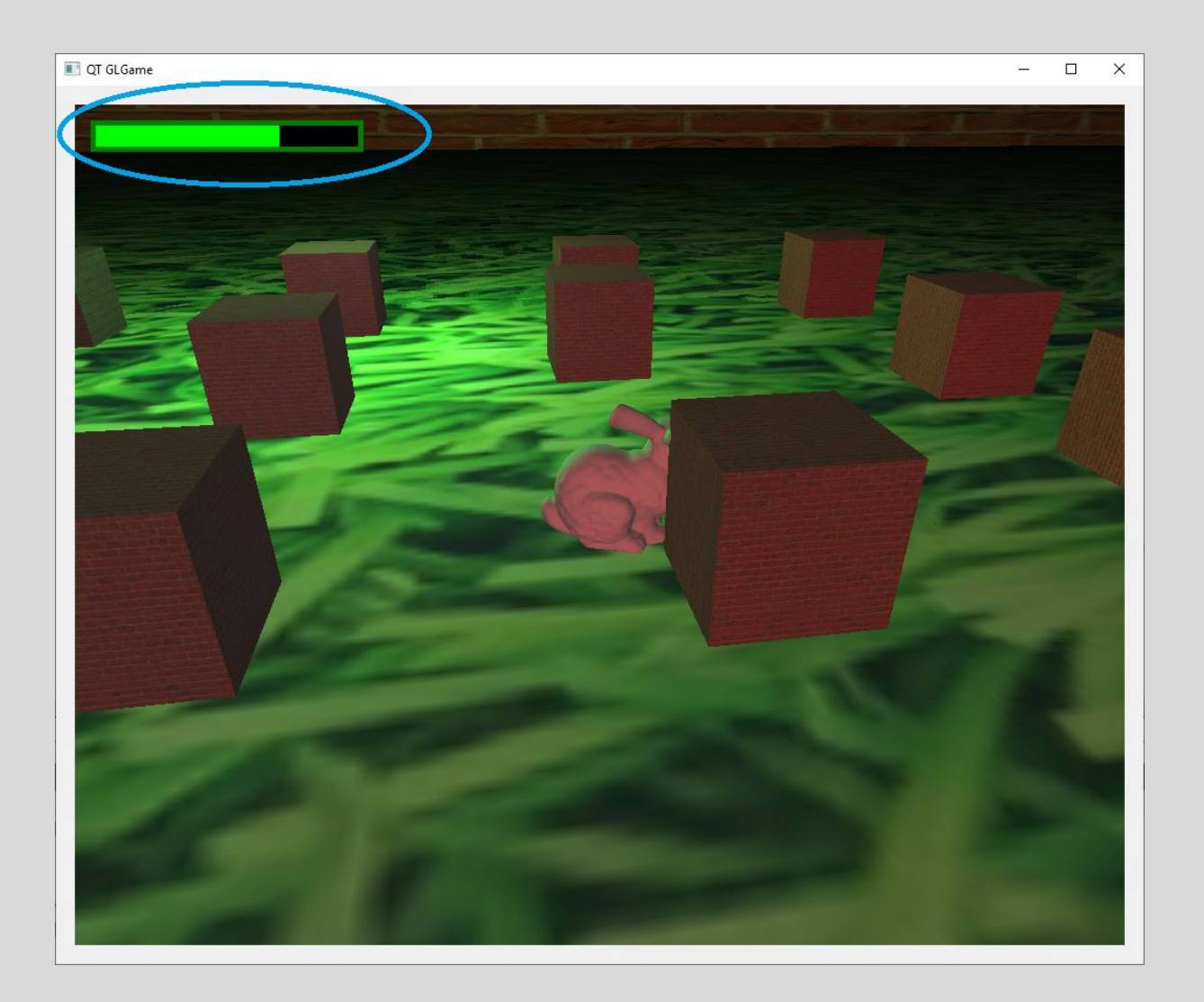

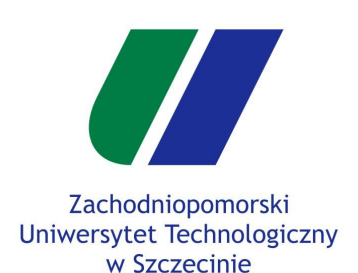

- Składowa specular
- Materiały obiektów
- Wiele źródeł światła
- Head-Up Display
- Rectangle Mesh
- HUD Shader
- Rysowanie HUD

### **Przykłady HUD**

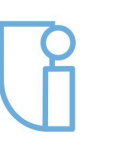

Wydział Informatyki

# **HUD - paintHUD**

Przykład tekstu.

 $\{$ 

● Należy do funkcji **CMesh::render()** dopisać zwolnienie Vertex Array Object.

```
void GLWidget::paintHUD()
```

```
CMesh* rectMesh = CMesh: m meshesT"rect"]:
```

```
glEnable(GL_BLEND);
glBlendFunc(GL SRC ALPHA, GL ONE MINUS SRC ALPHA);
```

```
m\_program\_hud->bind();
m_program->setUniformValue(m_resolutionLoc_hud, m_resolution);
```

```
QPainter painter(this);
painter.setPen(QColor(255.0f, 255.0f, 255.0f, 255.0f));
painter.setFont(QFont("Helvetica", 26));
painter.drawText(100, 100, "TEST");
painter.end();
```

```
glDisable(GL_BLEND);
m_program_hud->release();
```
}

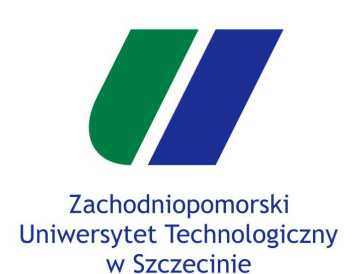

- Składowa specular
- Materiały obiektów

```
Wiele źródeł światła
```

```
Head-Up Display
```
Rectangle Mesh

HUD Shader

Rysowanie HUD

```
Przykłady HUD
```
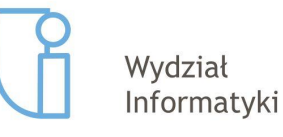

# **HUD - paintHUD**

- Przykład tekstu.
- Należy do funkcji **CMesh::render()** dopisać zwolnienie Vertex Array Object.

```
void CMesh::render(GLWidget* glWidget)
\{m vao binder->rebind():
    elWidget->glDrawArrays(m_primitive, 0, vertexCount());
    m vao binder->release();
\mathcal{F}void CMesh::render(GLWidget* glWidget, int offset, int count)
\{m_vao_binder->rebind();
    glWidget->glDrawArrays(m_primitive, offset, count);
    m vao binder->release();
\mathcal{F}
```
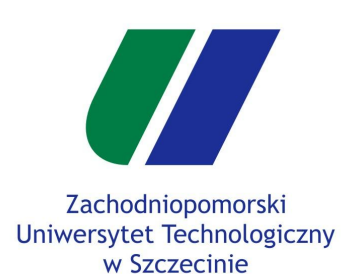

# **HUD - paintHUD**

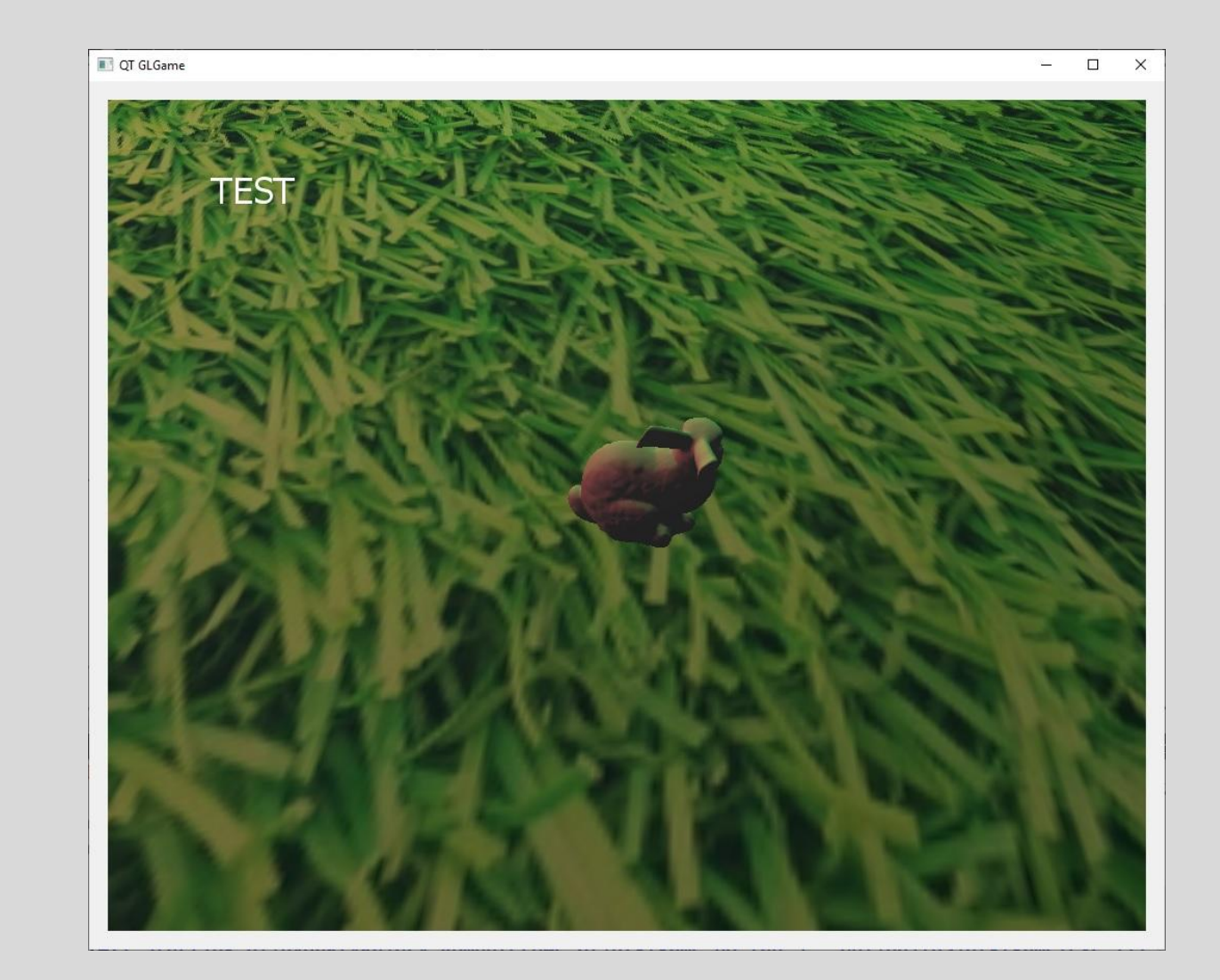

Oświetlenie

Składowa specular

Materiały obiektów

Wiele źródeł światła

Head-Up Display

Rectangle Mesh

HUD Shader

Rysowanie HUD

**Przykłady HUD**

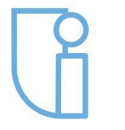

Wydział Informatyki